## **Создание текста и Flashплеера с использованием ActionScript**

• Создайте на рабочем столе папку и назовите её «Солнечная система»

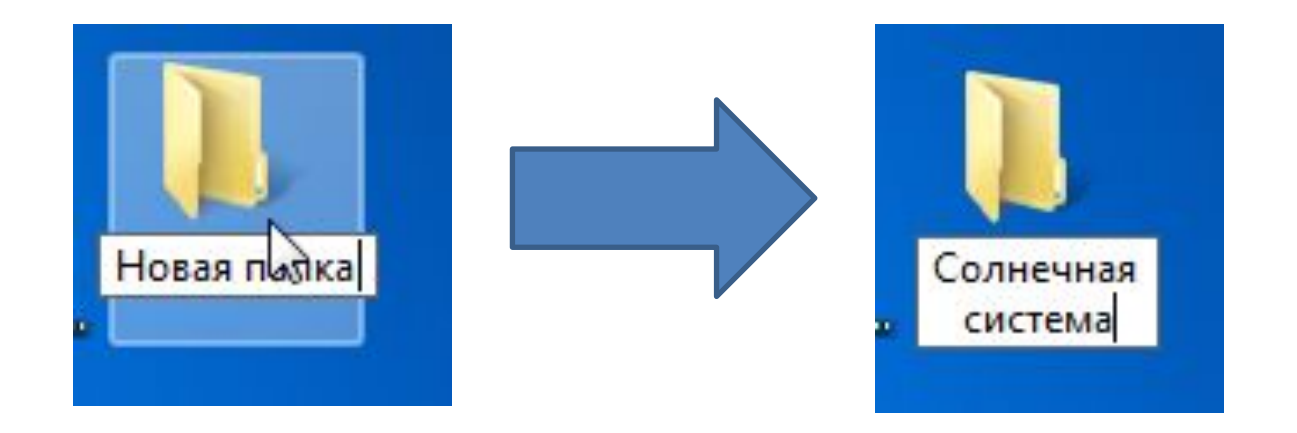

# Откройте программу «Блокнот»

• Пуск  $\rightarrow$  Все программы  $\rightarrow$  Стандартные $\rightarrow$  Блокнот

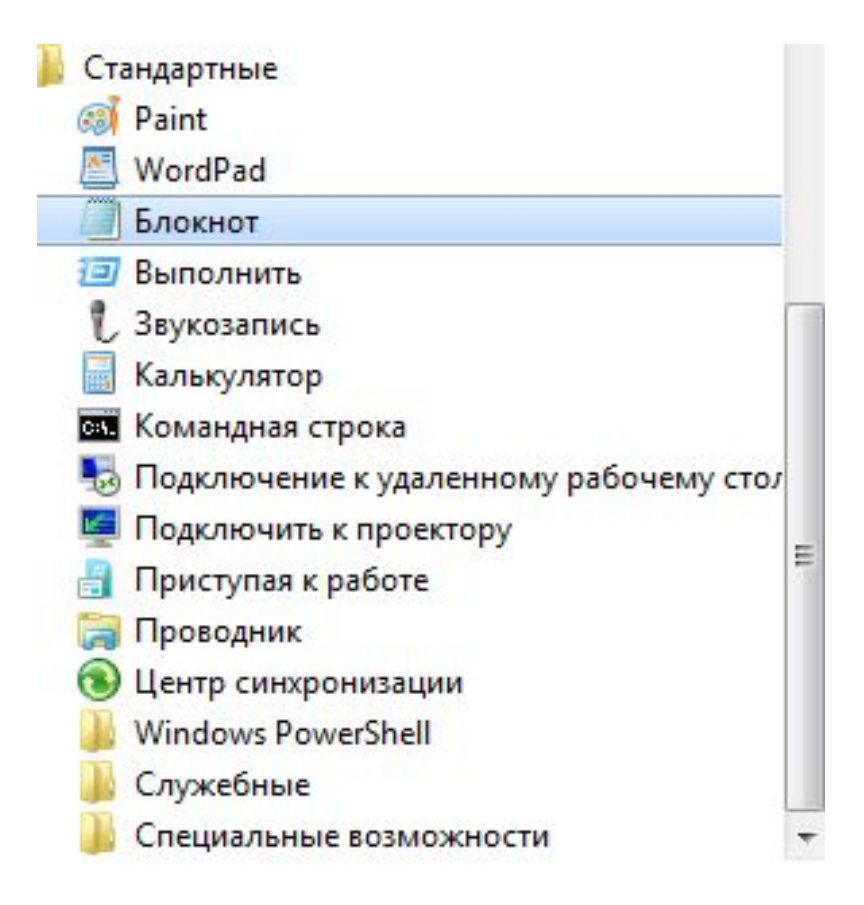

## Наберите данный HTML5 код в программе Блокнот

<! DOCTYPE html>  $\hbox{\tt tml $>$$  $<$ head $>$ <title>!DOCTYPE</title> <meta charset="utf-8">  $\langle$ /head> <body>  $< p>$   $<$ /p>  $\langle$ /body>  $\langle$ /html>

и сохраните его под именем index.html

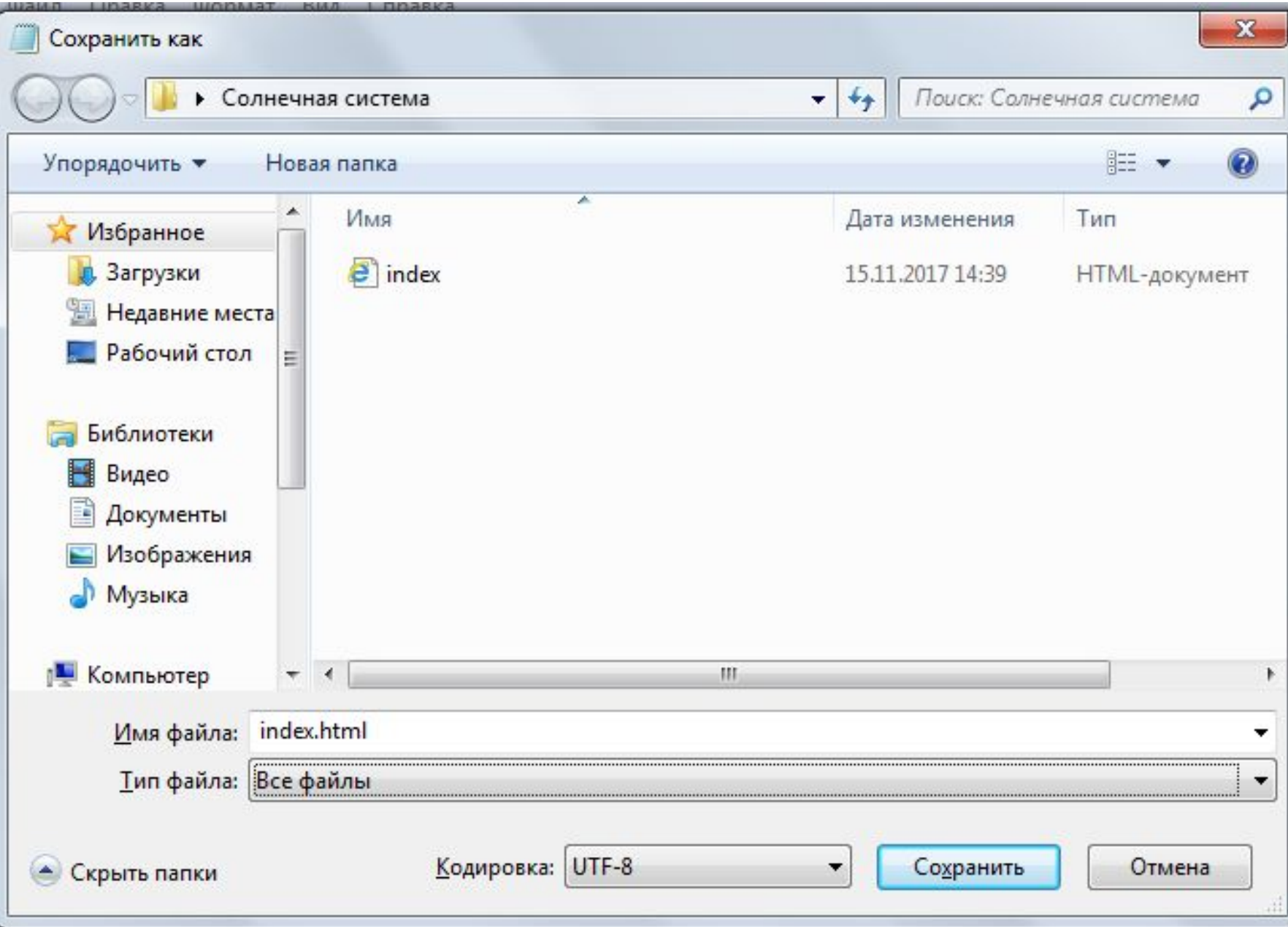

## Просмотрите результат в браузере

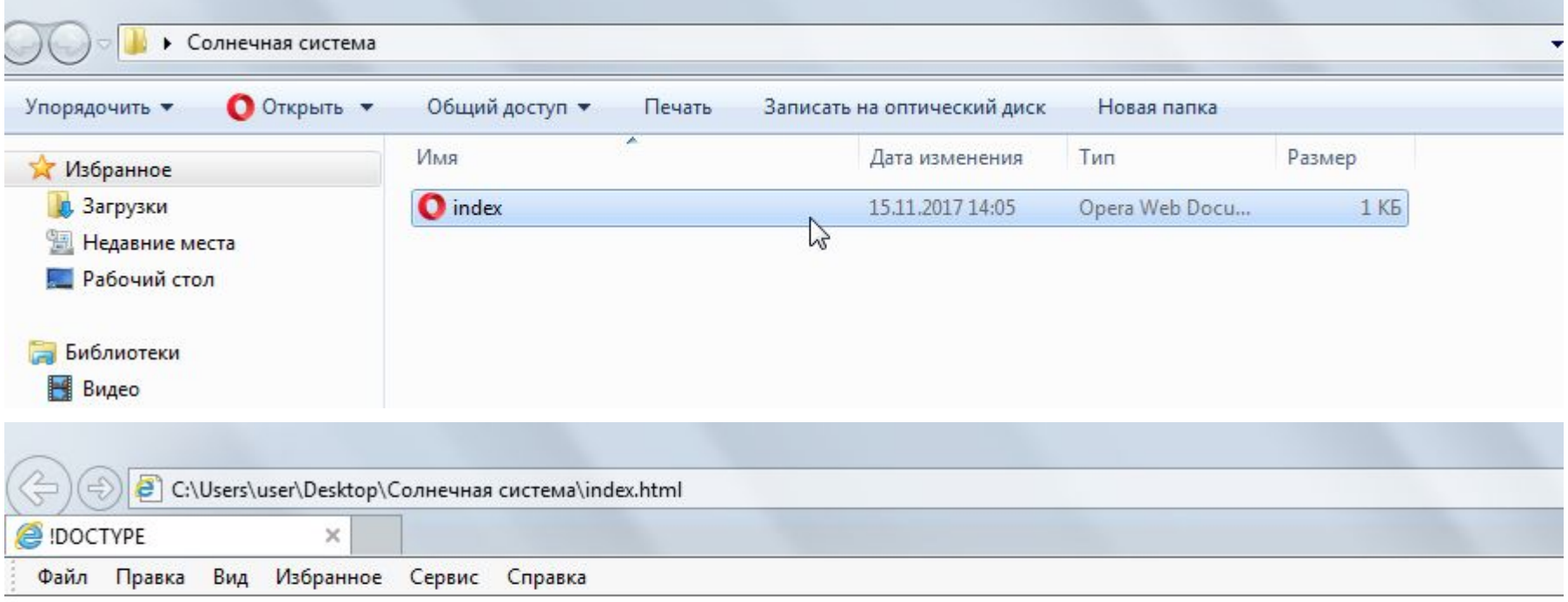

#### Должна открыться пустая Web-страница

Наводим курсор на файл index.html, нажимаем правой кнопкой мыши по нему, в контекстном меню выбираем «Открыть с помощью…», затем нажимаем курсором по надписи «Выбрать программу…»,

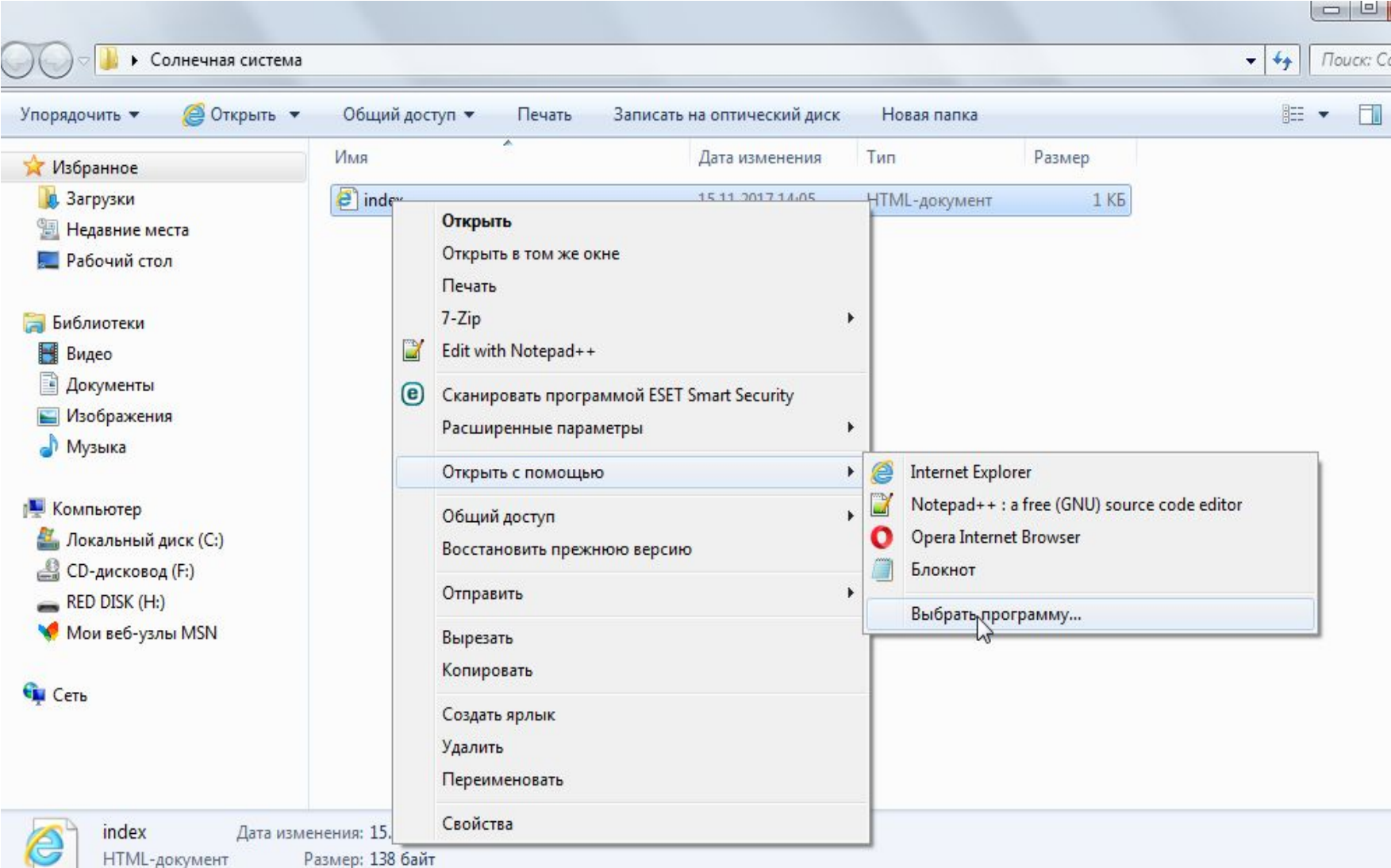

Затем снимите галочку перед надписью «Использовать выбранную программу для всех файлов такого типа», затем в открывшемся списке выберите программу «Блокнот»

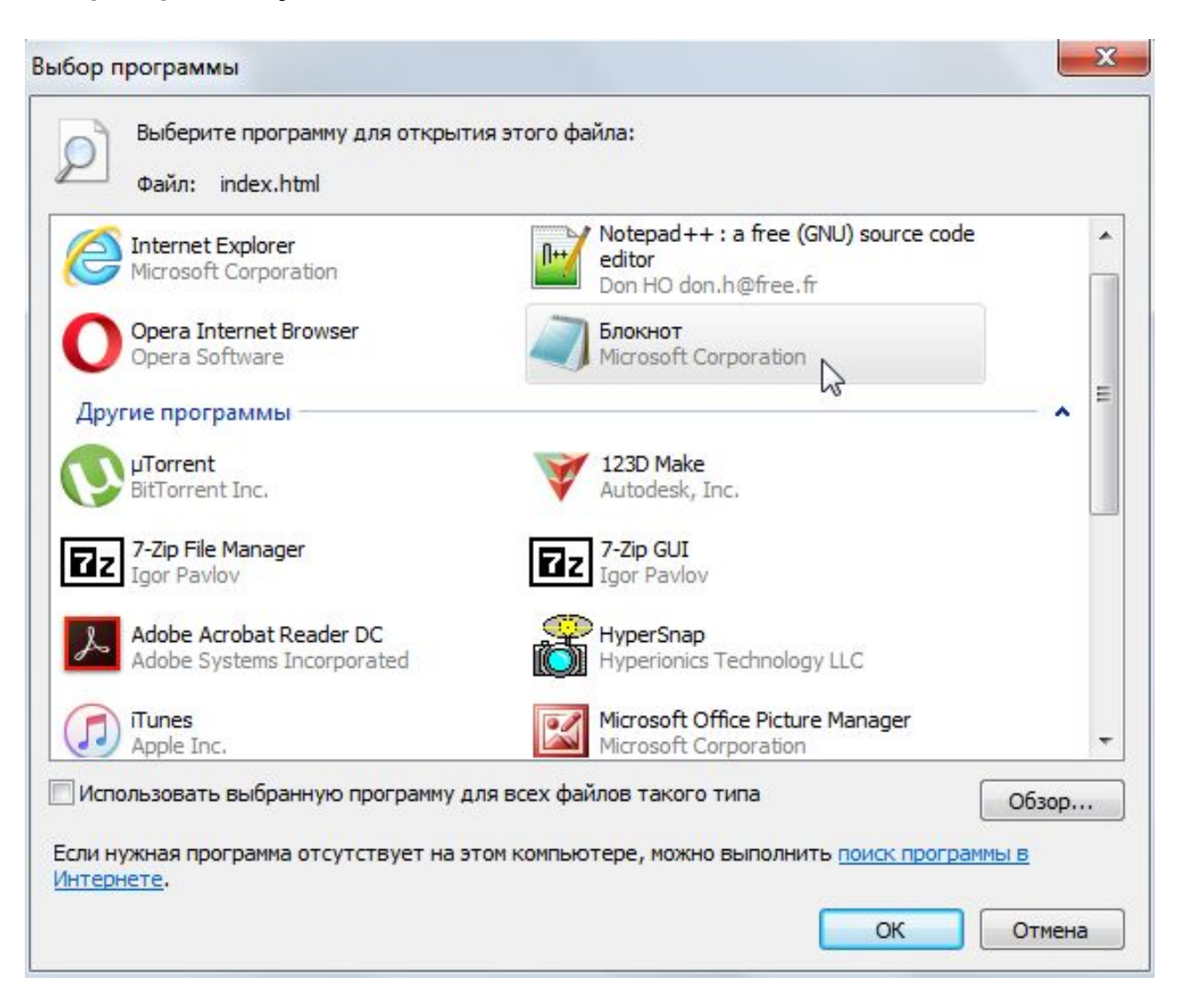

### Измените HTML-

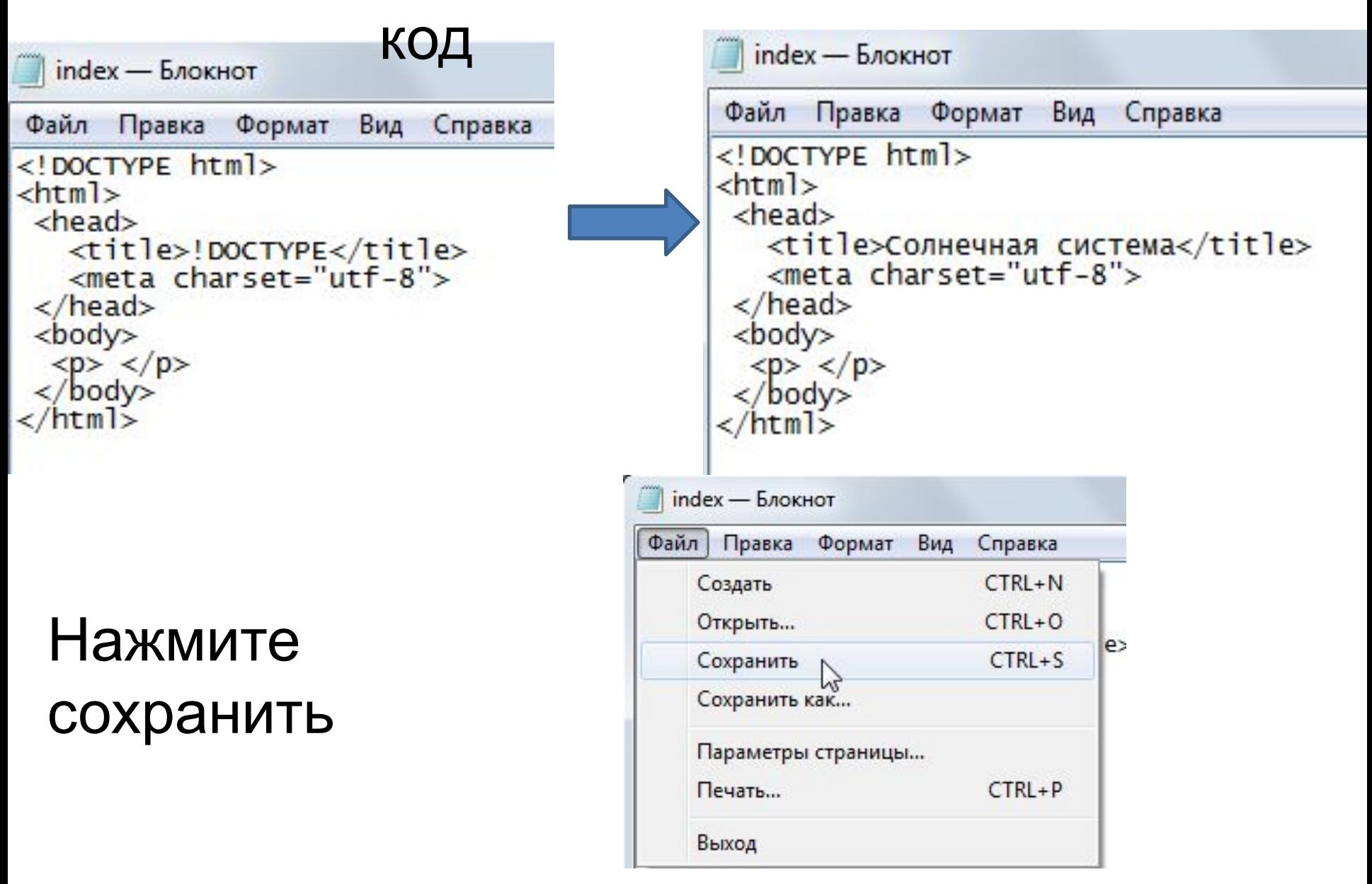

#### Добавьте коды для создания Первый код разместите под тегом заголовка <title>Солнечная система</title>. index - Блокнот

```
Файл Правка Формат
                      Вид Справка
\langle!DOCTYPE html>
<html>
 <head><title>Солнечная система</title>
<style>
             div\{margin: 10px;
                  border: 1px solid black;
                  font-size: 20px;
                  height: 80px;
             #header {
                  background-color: #ccc;
     #leftsidebar{
    background-color: #ddd;
    float: left;
    width: 150px;
#mainbackground-color: #eee;
    height: 200px;margin-left: 170px;<br>margin-right: 170px;
         \langle/style>
   <meta charset="utf-8">
 \langle/head>
```
Второй код разместите внутри тегов тела сайта <br/>body> </body>.

```
\langlestyle><br><meta charset="utf-8">
\langle/head>
<body>
  <div id="header">шапка сайта</div>
         <div id="leftSidebar">Левый сайдбар</div>
         <div id="main">Основное содержимое</div>
 \langlebody>
\frac{2}{\text{html}}
```
#### Нажмите в Блокноте Файл →Сохранить и посмотри результат в окне браузера

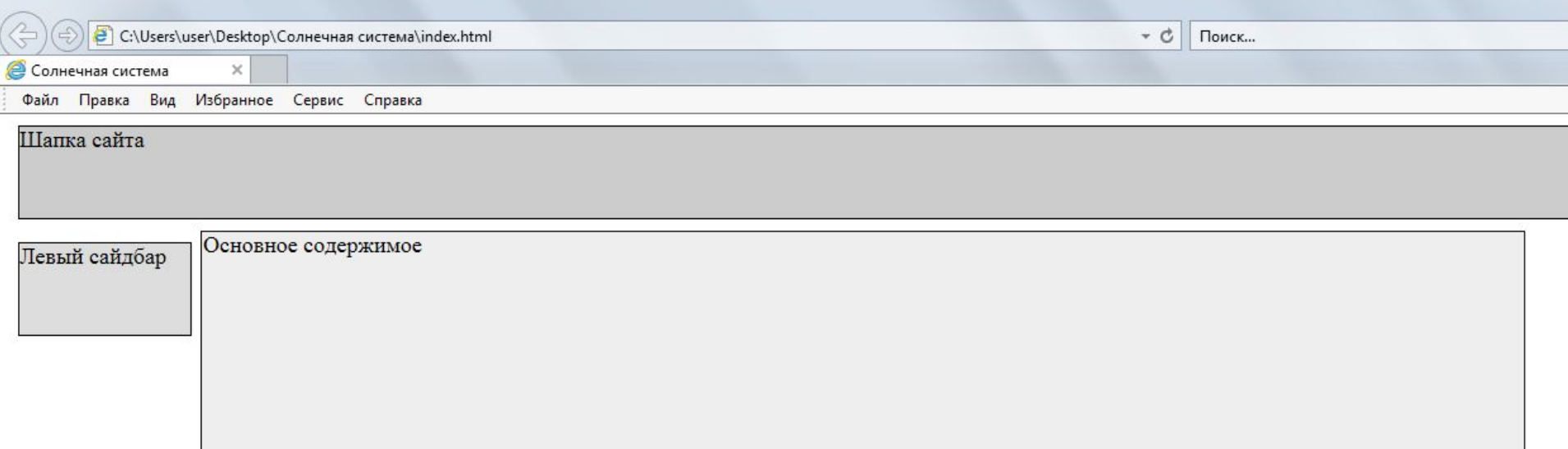

## Изменим цвета блоков Web-сайта

Будем использовать вот эти цвета:

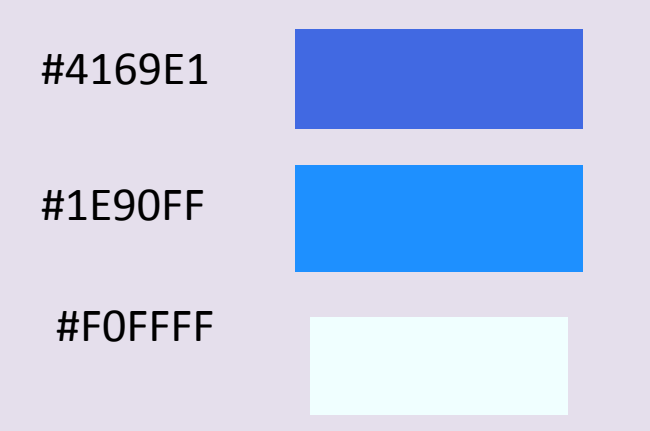

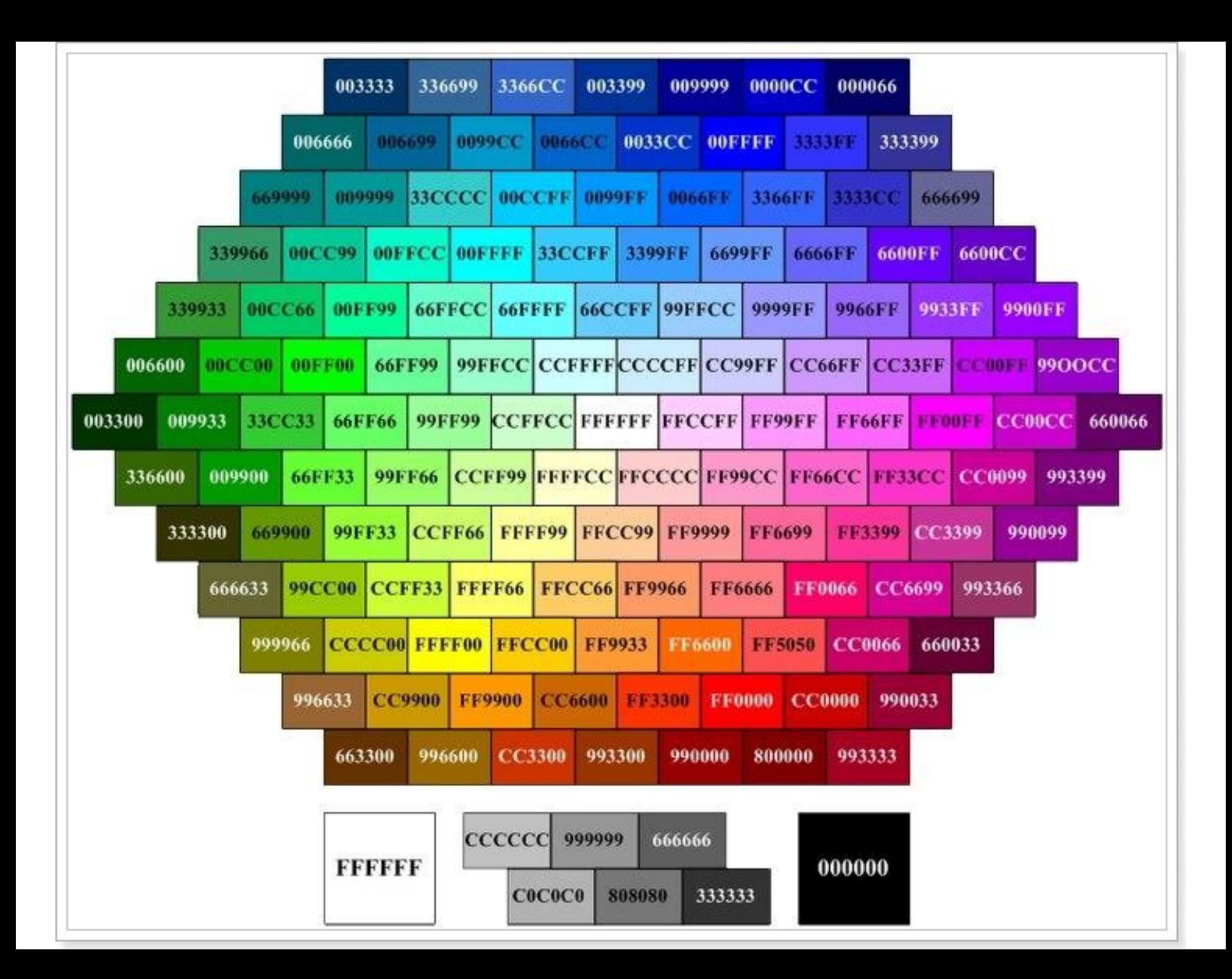

## Добавьте эти коды в соответствующие места HTML-документа

```
<!DOCTYPE html>
\leftarrowhtml>
 <head><title>Солнечная система</title>
<style>
             divfmargin: 10px;
                  border: 1px solid black;
                  font-size: 20px;
                  height: 80px;
                                                #4169E1
             #header\{background-color: #ccc;
     #leftSidebar{
                                #1E90FF
    background-color: #ddd;
    float: left;
    width: 150px;
}
                               #FOFFFF
#main{
    background-color: #eee;
    height: 200px;<br>margin-left: 170px;
    margin-right: 170px;
}
         \langle/style>
```
## Результат

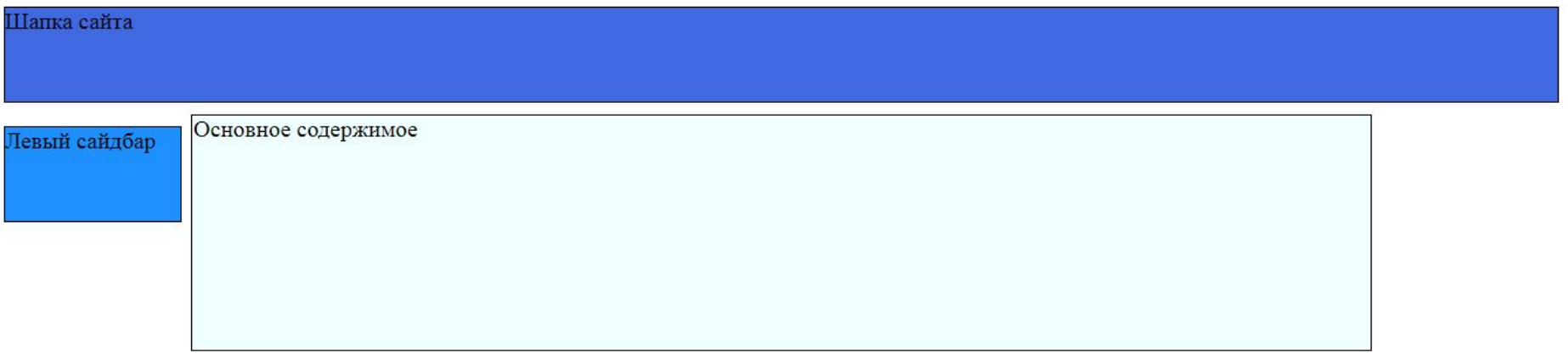

## Вносим следующие изменения в код

```
<body>
             <div id="header"><сenter><h1>Состав и строение Солнечной системы</h1></center></div>
             <div id="leftSidebar"><сenter><b>меню</b></center>
                           <menu>
  <p><h5><a href="index.html">Главная</h5></a></p>></p><h5><a href="cosmos.html">Вселенная</a></h5></p>></p></p></p></h5><a href="cosmos.html">Вселенная</a></h5></p>></p></p></p></p></h5><a href="sun_systems.html">Устройств
\langle/menu>
                           \langle/div>
             <div id="main">
      \langle p \rangle \langle p \rangle\langle/div
 \langle/body>
\langle/html>
```
#### Сохраняем внесённые изменения в код и проверяем результат

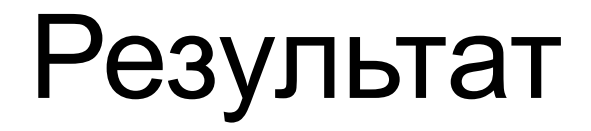

Состав и строение Солнечной системы

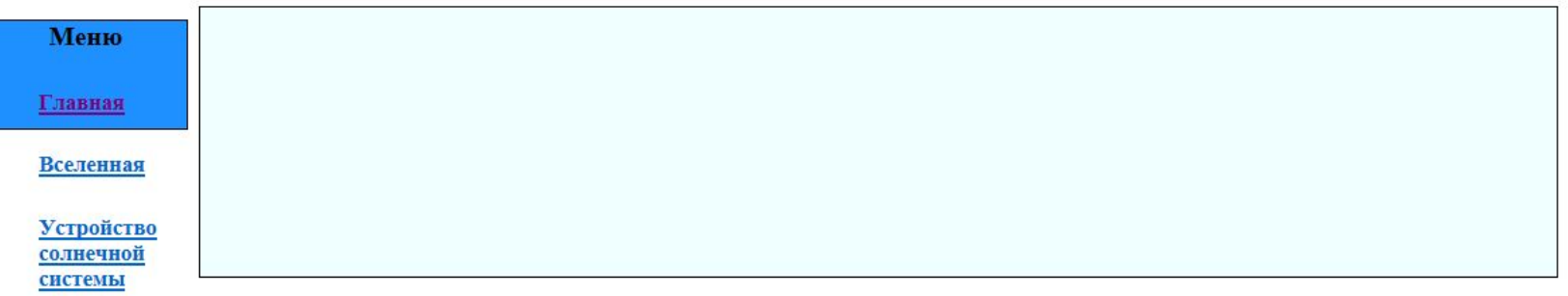

Видеоматериалы

Полезные сайты

## Находим это участок кода

```
<style>
             div{
                  margin: 10px;
                  border: 1px solid black;
                  font-size: 20px;
                  height: 80px;
             #header {
                  background-color: #4169E1;
     #leftSidebar{
    background-color: #1E90FF;
    width: 150px;}
#main{
    background-color: #FOFFFF;
    height: 200px;<br>margin-left: 170px;
    margin-right: 170px;
ł
         \langle/style>
```
## Вносим изменения в код

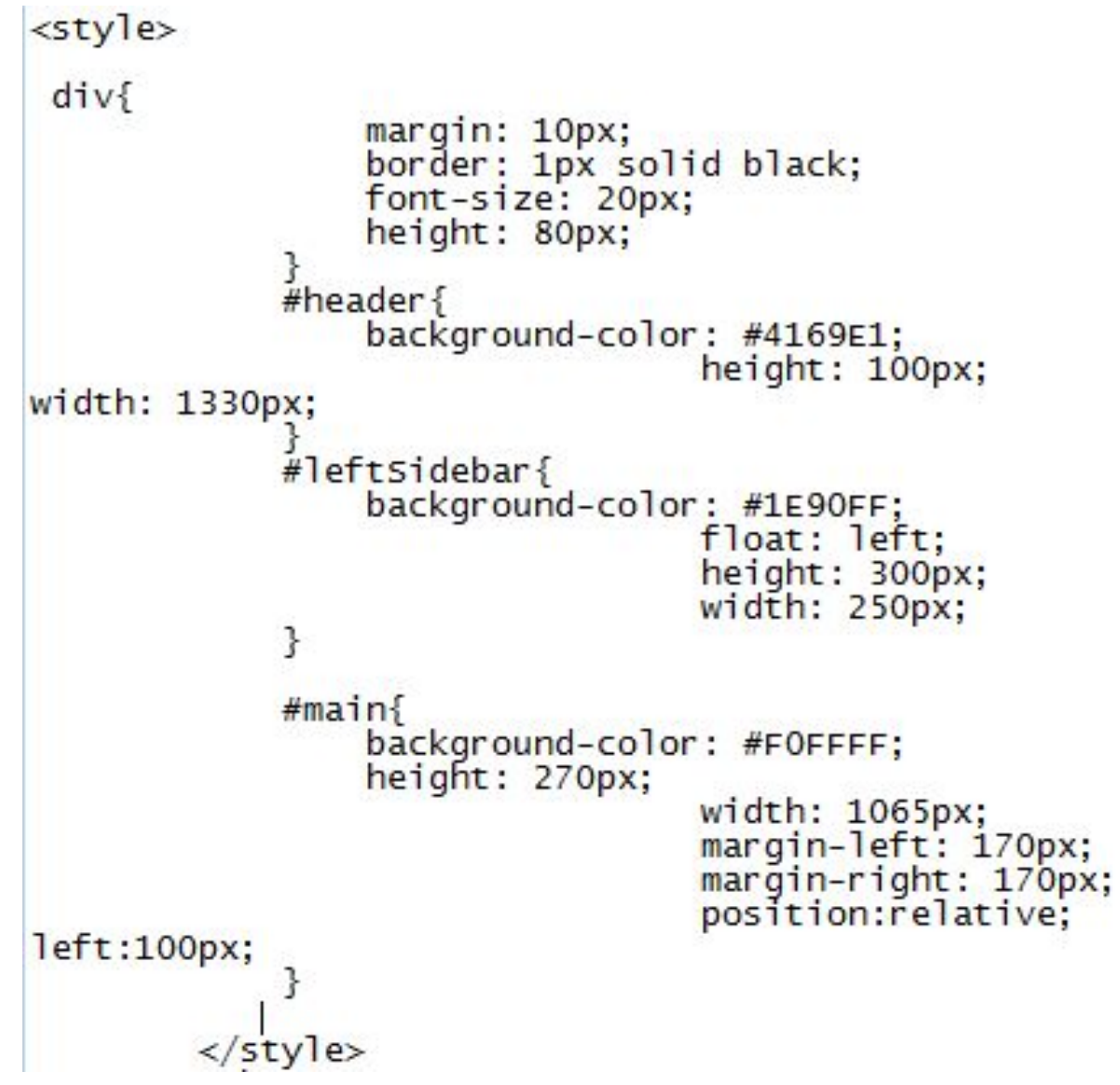

Сохраняем изменения и смотрим результат

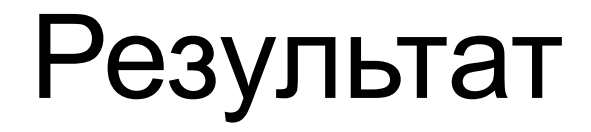

#### Состав и строение Солнечной системы

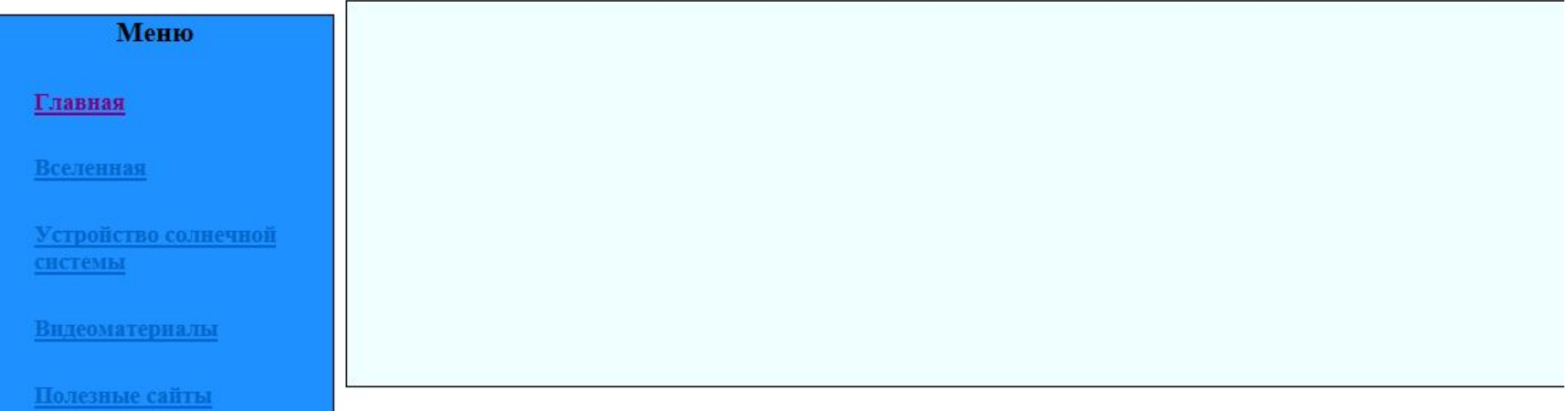

## Добавляем статью на сайт

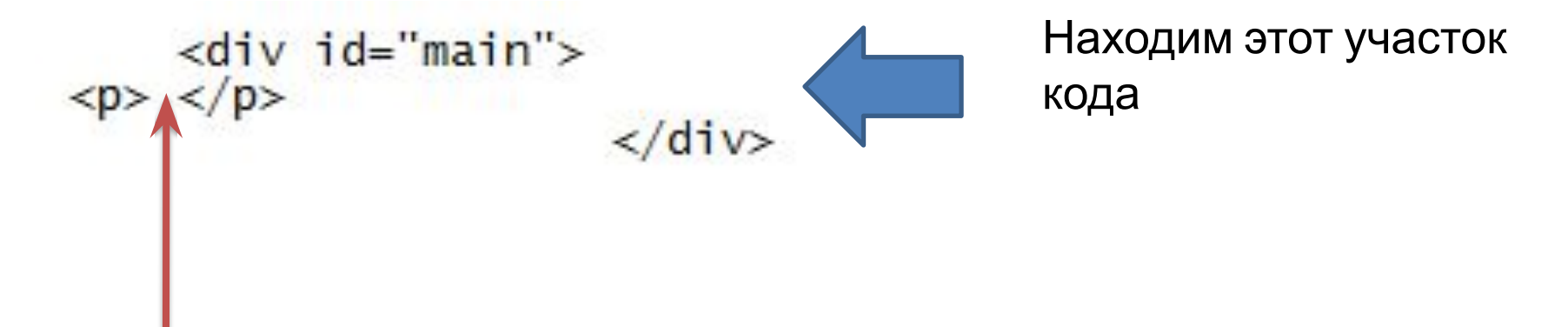

Между этих двух тегов необходимо вставить этот текст:

<b>Космическое пространство или космос</b> - это относительно пустые участки Вселенной, которые лежат вне границ атмосфер небесных тел. Вопреки распространённым представлениям, космос не является абсолютно пустым пространством: в нём есть, хотя и с очень низкой плотностью, межзвёздное вещество (преимущественно молекулы водорода), космические лучи и электромагнитное излучение, а также гипотетическая тёмная материя.

**Просто выделите этот текст, скопируйте и вставьте в указанный участок кода**

## Должно получиться примерно так:

 $\langle$ div id="main">

 <p> <b>Космическое пространство или космос</b> - это относительно пустые участки Вселенной,

которые лежат вне границ атмосфер небесных тел. Вопреки распространённым представлениям, космос не является абсолютно пустым

пространством: в нём есть, хотя и с очень низкой плотностью,

межзвёздное вещество (преимущественно молекулы водорода),

космические лучи и электромагнитное излучение, а также гипотетическая тёмная материя.

 $\langle$ /p>

 $\langle$ div $\rangle$ 

Сохраните изменения и просмотрите результат.

Справка: Текст помещённый между тегами <b> </b>, выделяется жирным

## Результат

#### Состав и строение Солнечной системы

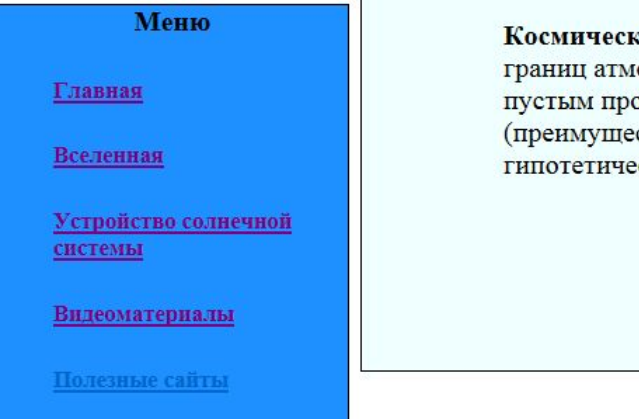

кое пространство или космос - это относительно пустые участки Вселенной, которые лежат вне юсфер небесных тел. Вопреки распространённым представлениям, космос не является абсолютно остранством: в нём есть, хотя и с очень низкой плотностью, межзвёздное вещество ственно молекулы водорода), космические лучи и электромагнитное излучение, а также еская тёмная материя.

## Рассмотрим участок кода:

```
<div id="leftSidebar"><сenter><b>меню</b></center>
                                  <menu><p><h5><a href="index.html">Главная</h5></a></p><br><p><h5><a href="cosmos.html">Вселенная</a></h5></p><br><p><h5><a href="cosmos.html">Вселенная</a></h5></p><br><p><h5><a href="sun_systems.html">Устройство солнечной системы</a><
\langle/menu>
                                  \langle/div>
```
Мы создадим:

- Web-страницу: cosmos.html
- •Web-страницу : sun\_systems.html
- •Web-страницу : video.html
- •Web-страницу : sites.html

#### Выделите весь код страницы index.html

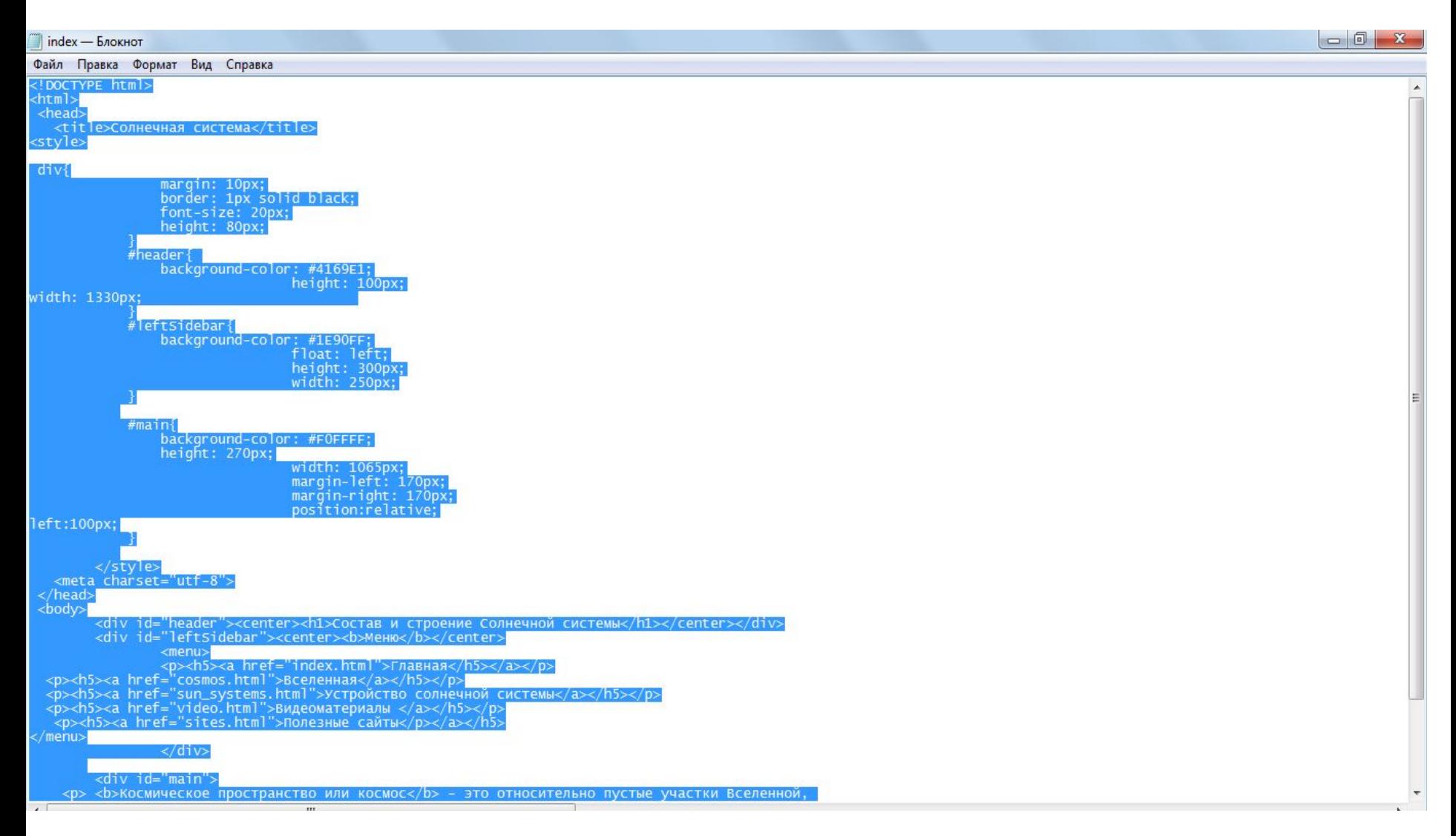

# Скопируйте код

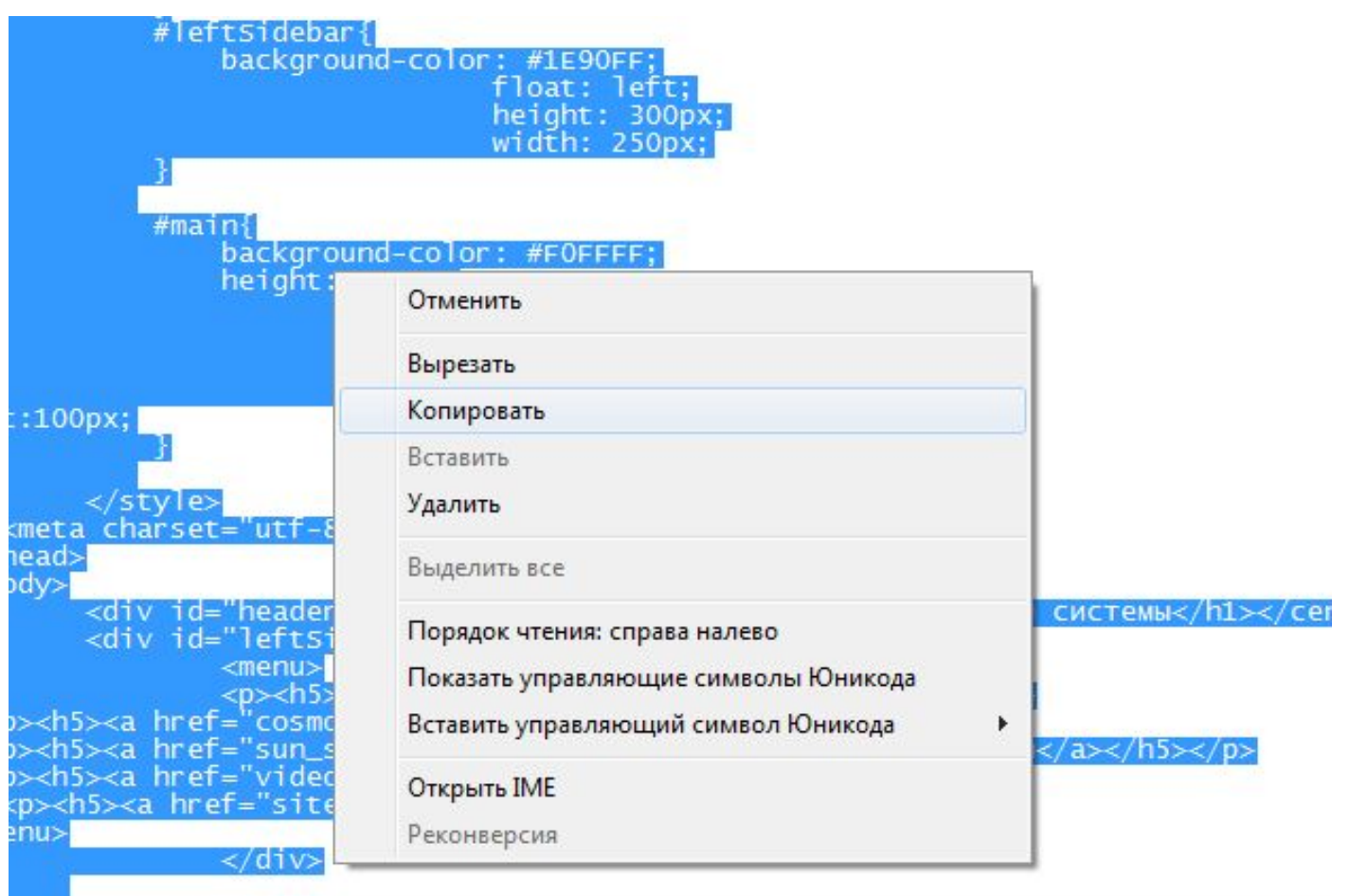

 $i$ d="main ≺div

 $h$  Kochmuackoe oboctojucteo mon kochocz $h$  – 3to othochtanino ovctua vujch

# Откройте программу «Блокнот»

• Пуск  $\rightarrow$  Все программы  $\rightarrow$  Стандартные $\rightarrow$  Блокнот

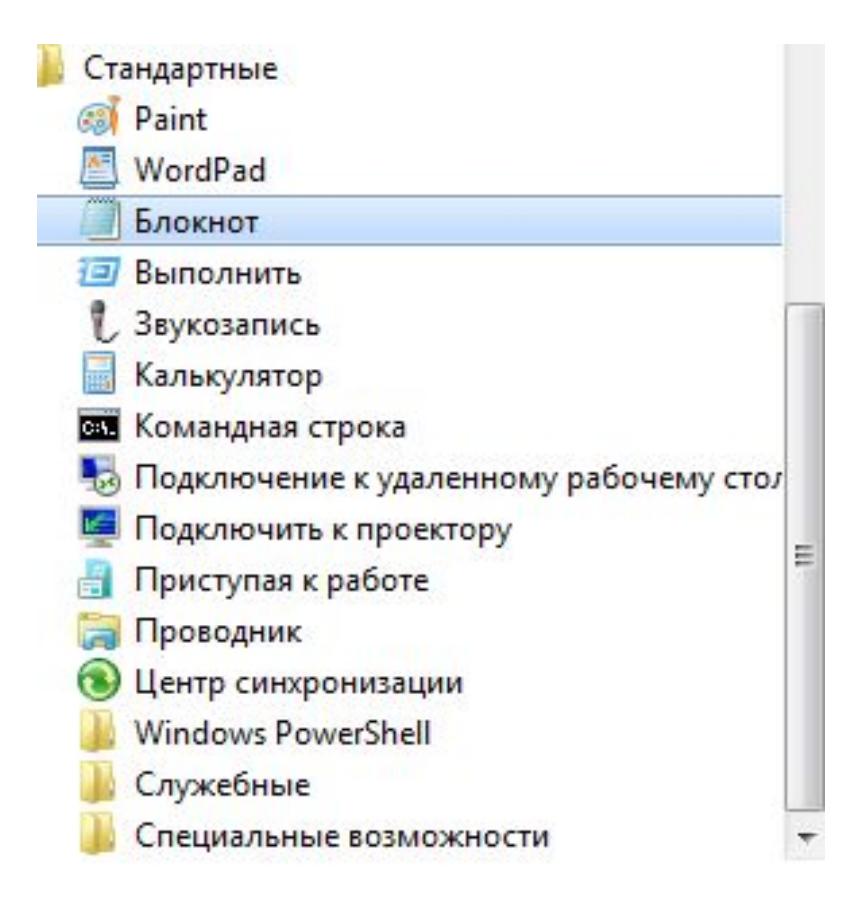

### Вставьте скопированный код

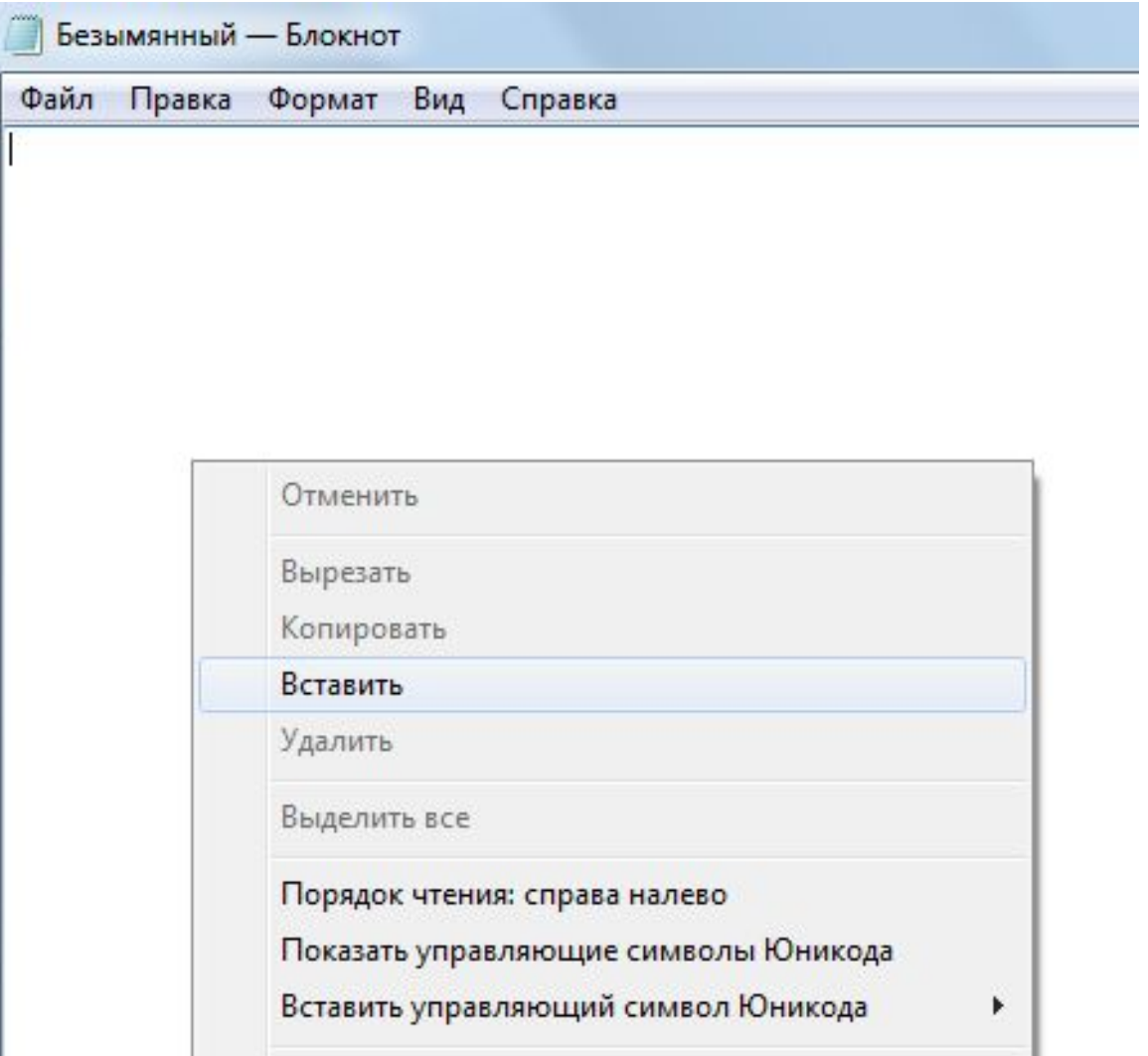

### Сохраните файл

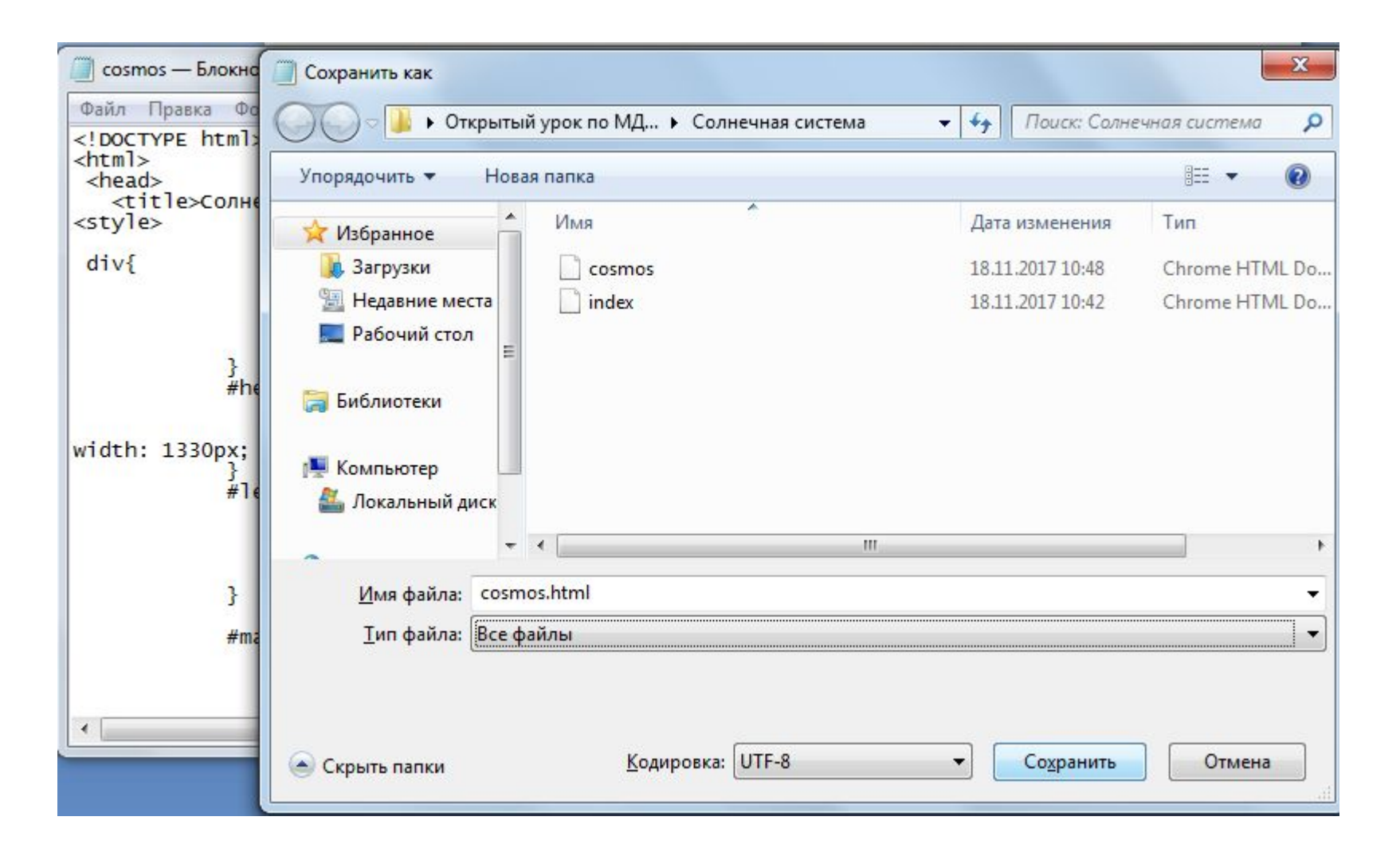

# Результат

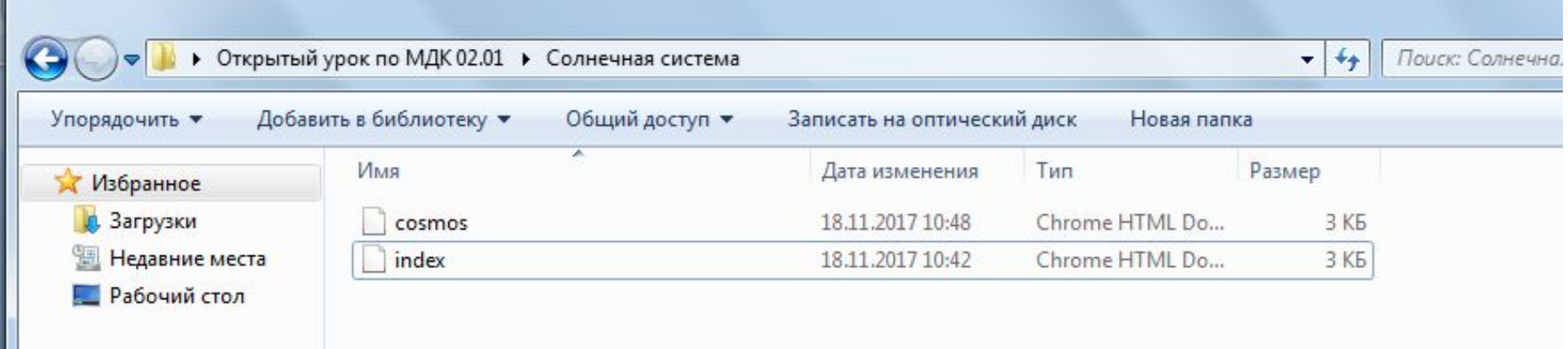

Откройте Web-страницу cosmos.html через Блокнот, оформите верхний участок кода согласно образцу:  $divf$ margin: 10px; border: 1px solid black; font-size: 20px; height: 80px; #header{ background-color: #4169E1; height: 100px; width: 1330px; #leftSidebar{ background-color: #1E90FF; float: left; height: 300px;  $width: 250px$ }|<br>#rightSidebar{<br>|background background-color: #bbb; float: right; width: 150px;  $#$ main{ background-color: #FOFFFF;  $hei$ ght:  $1000px$ : width: 1065px; margin-left: 170px; margin-right: 170px; position:relative;  $left:100px$ #footer{ background-color: #87CEFA; height: 30px;  $width: 1330px;$ position:relative; top:180px;  $\rightarrow$  $u \uparrow$ padding: 0; /\* Убираем поля \*/ margin-left:  $100px$ ; /\* OTCTyn CJeBa \*/  $\langle$ /style>

## Найдите данный участок кода страницы

<div id="main">

 $\langle$ /p>

<p> <b>Космическое пространство или космос</b> - это относительно пустые участки Вселенной, которые лежат вне границ атмосфер небесных тел. Вопреки распространённым представлениям, космос не является абсолютно пустым<br>пространством: в нём есть, хотя и с очень низкой плотностью, межзвёздное вещество (преимуществен космические лучи и электромагнитное излучение, а также гипотетическая тёмная материя.

 $\langle$ /div>

#### **Вместо этого текста статьи вставьте этот текст:**

 **– это огромнейшее и неисследованное место. Важно** понимать, что на изучение конкретной темы или даже вопроса могут уходить десятки, а то и сотни лет. Существует миллион различных направлений, включающих сотни ответвлений. Чтобы вас не ошарашил такой информационный массив, мы предлагаем список тем, которые раскрывают информацию о Вселенной.

### Должно получиться примерно так

<div id="main"> <p><b>Bceленная</b> - это огромнейшее и неисследованное место. Важно понимать, что на изучение конкретной темы или даже вопроса могут уходить десятки, а то и сотни лет. Существует миллион различных направлений, включающих сотни ответвлений. Чтобы вас не ошарашил такой информационный массив, мы предлагаем список тем, которые раскрывают информацию о Вселенной.</p>  $\langle$ /div>

Сохраните изменения и проверьте результат.

## Результат

#### Состав и строение Солнечной системы Меню Вселенная - это огромнейшее и неисследованное место. Важно понимать, что на изучение конкретной темы или даже вопроса могут уходить десятки, а то и сотни лет. Существует миллион различных направлений, Главная включающих сотни ответвлений. Чтобы вас не ошарашил такой информационный массив, мы предлагаем список тем, которые раскрывают информацию о Вселенной. **Вселенная** Устройство солнечной системы Видеоматериалы Полезные сайты

### Для вставки подзаголовка и перечисления, после ранее описанного кода абзаца добавьте эти коды:

```
-p <b>Объекты глубокого космоса: </b></p>
           <ul>
<1i>звёзды</1i>
 <11>Экзопланеты</11>
<li>туманности</li>
<11>Звёздные скопления</11>
 <11>Галактики</11>
<li>Пульсары</li><br><li>Квазары</li><br><li>Квазары</li><br><li>Чёрные дыры</li>
<li>тёмная материя и тёмная энергия</li>
\langle |ul| \rangle< p > \langle p \rangle
```
Сохраните изменения и проверьте результат
#### Состав и строение Солнечной системы

#### Меню

Главная

Вселенная

Устройство солнечной системы

**Видеоматериалы** 

Полезные сайты

Вселенная - это огромнейшее и неисследованное место. Важно понимать, что на изучение конкретной темы или даже вопроса могут уходить десятки, а то и сотни лет. Существует миллион различных направлений, включающих сотни ответвлений. Чтобы вас не ошарашил такой информационный массив, мы предлагаем список тем, которые раскрывают информацию о Вселенной.

включающих сотни ответвлений. Чтобы вас не ошарашил такой информационный массив, мы предлагаем список тем, которые раскрывают информацию о Вселенной.

#### Объекты глубокого космоса:

- Звёзды
- Экзопланеты
- Туманности
- Звёздные скопления
- Галактики
- Пульсары
- Квазары
- Чёрные дыры
- Тёмная материя и тёмная энергия

# Вставка изображения

Для вставки изображения после кода перечисления, вставьте вот это код для вставки изображения на Web-страницу:

<p> <center> <img src="zvezda.jpg"></center></p>

Чтобы код сработал нужно перенести изображение zvezda.jpg в папку Солнечная система, так как код ссылается изображение которое находится с Web-страницей в одной папке.

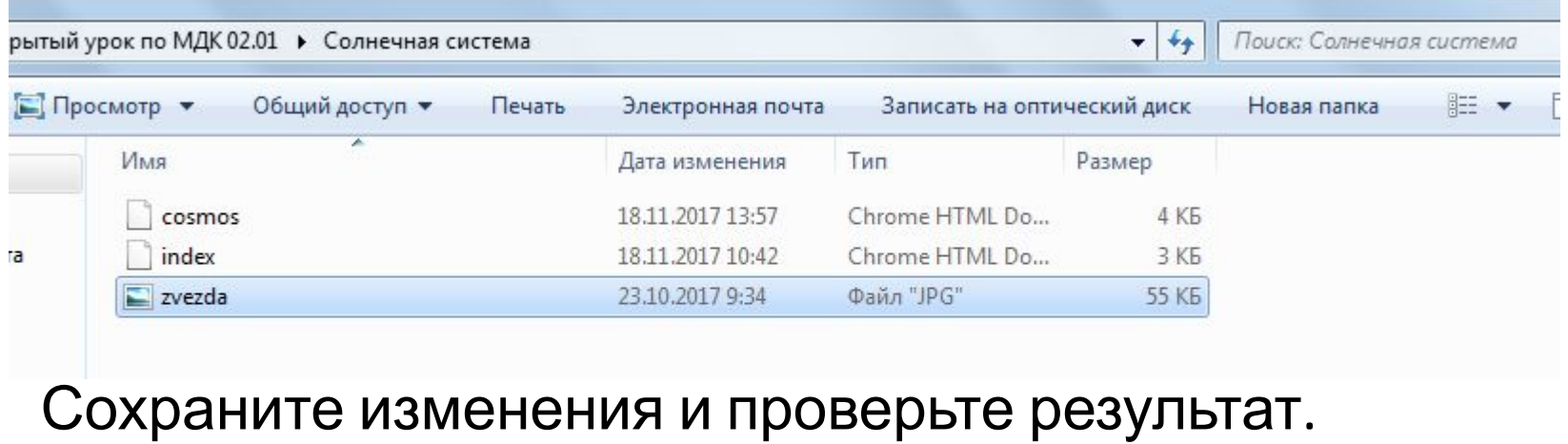

#### системы

**Видеоматериалы** 

Полезные сайты

#### Объекты глубокого космоса:

- Звёзды
- Экзопланеты
- Туманности
- Звёздные скопления
- Галактики
- Пульсары
- Квазары
- Чёрные дыры
- Тёмная материя и тёмная энергия

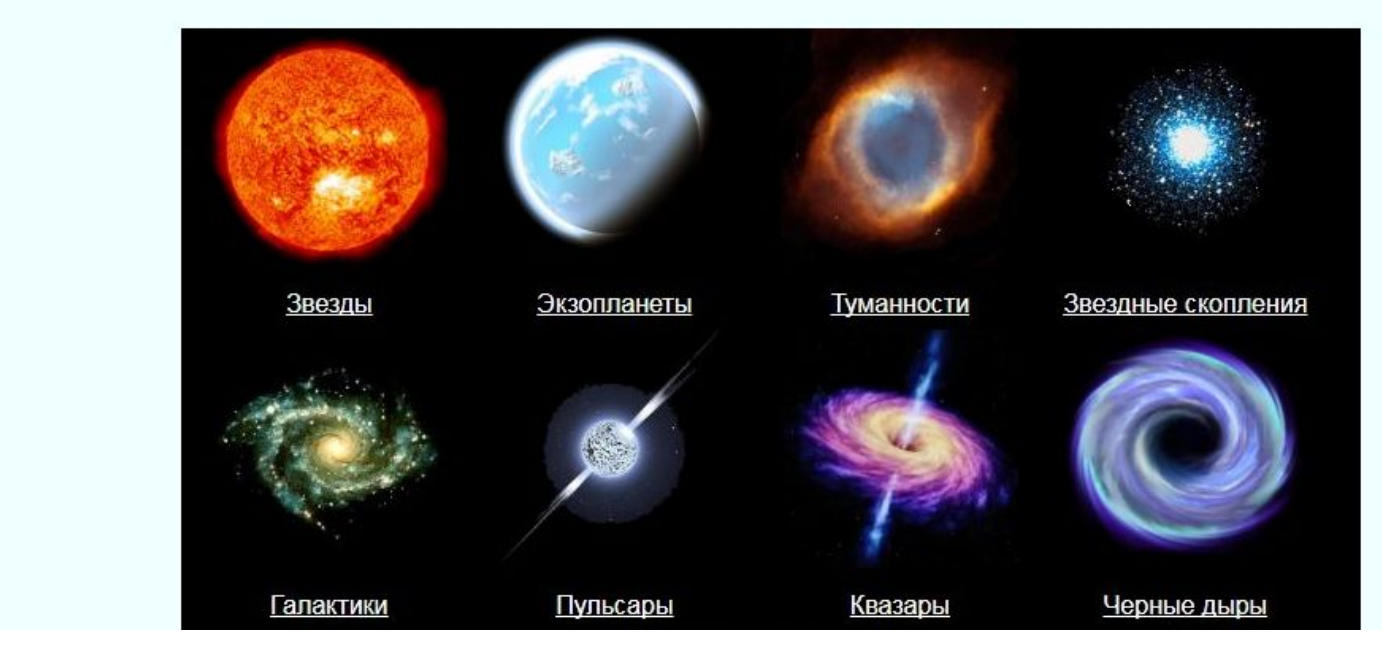

## Создадим Web-страницу sun\_systems.html Для этого выделим и скопируем весь код страницы cosmos.html

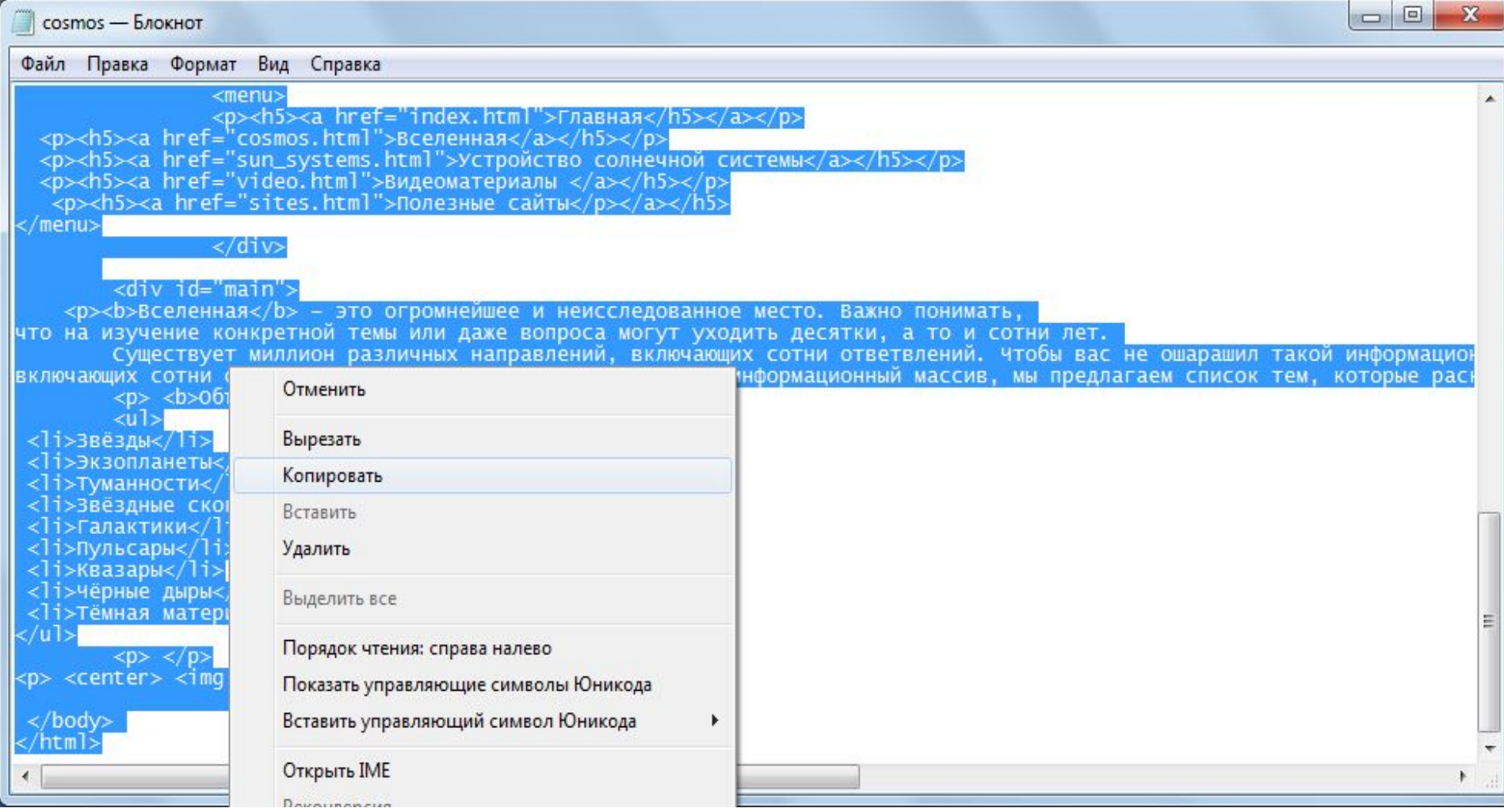

# Откройте программу «Блокнот»

• Пуск  $\rightarrow$  Все программы  $\rightarrow$  Стандартные $\rightarrow$  Блокнот

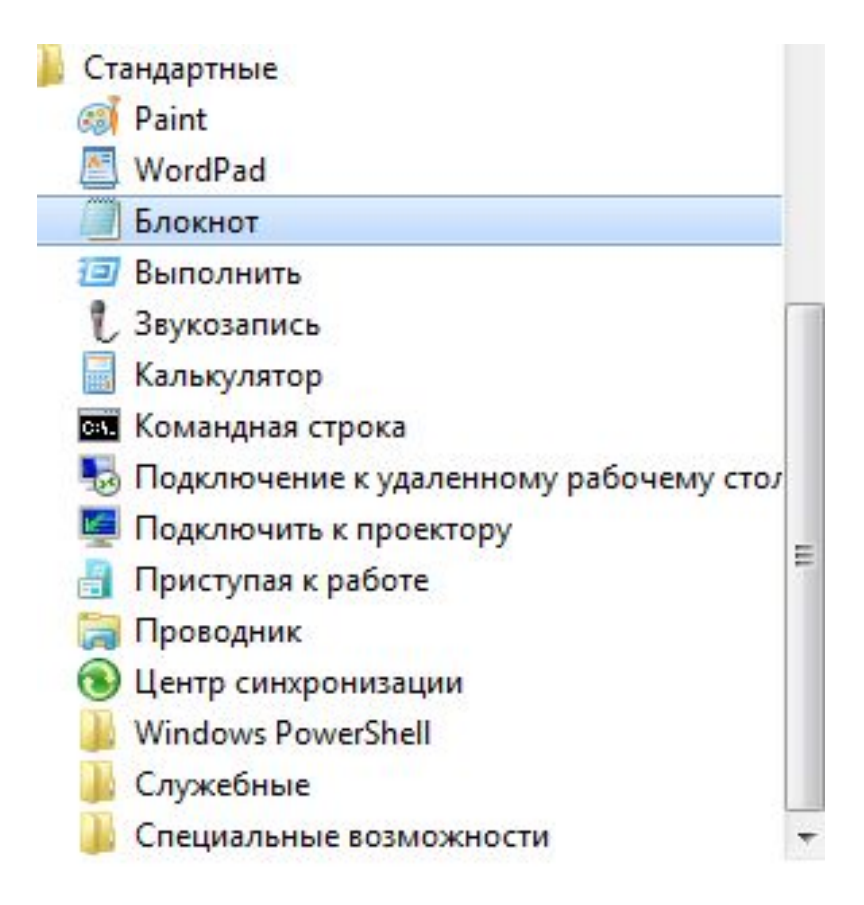

### Вставьте скопированный код

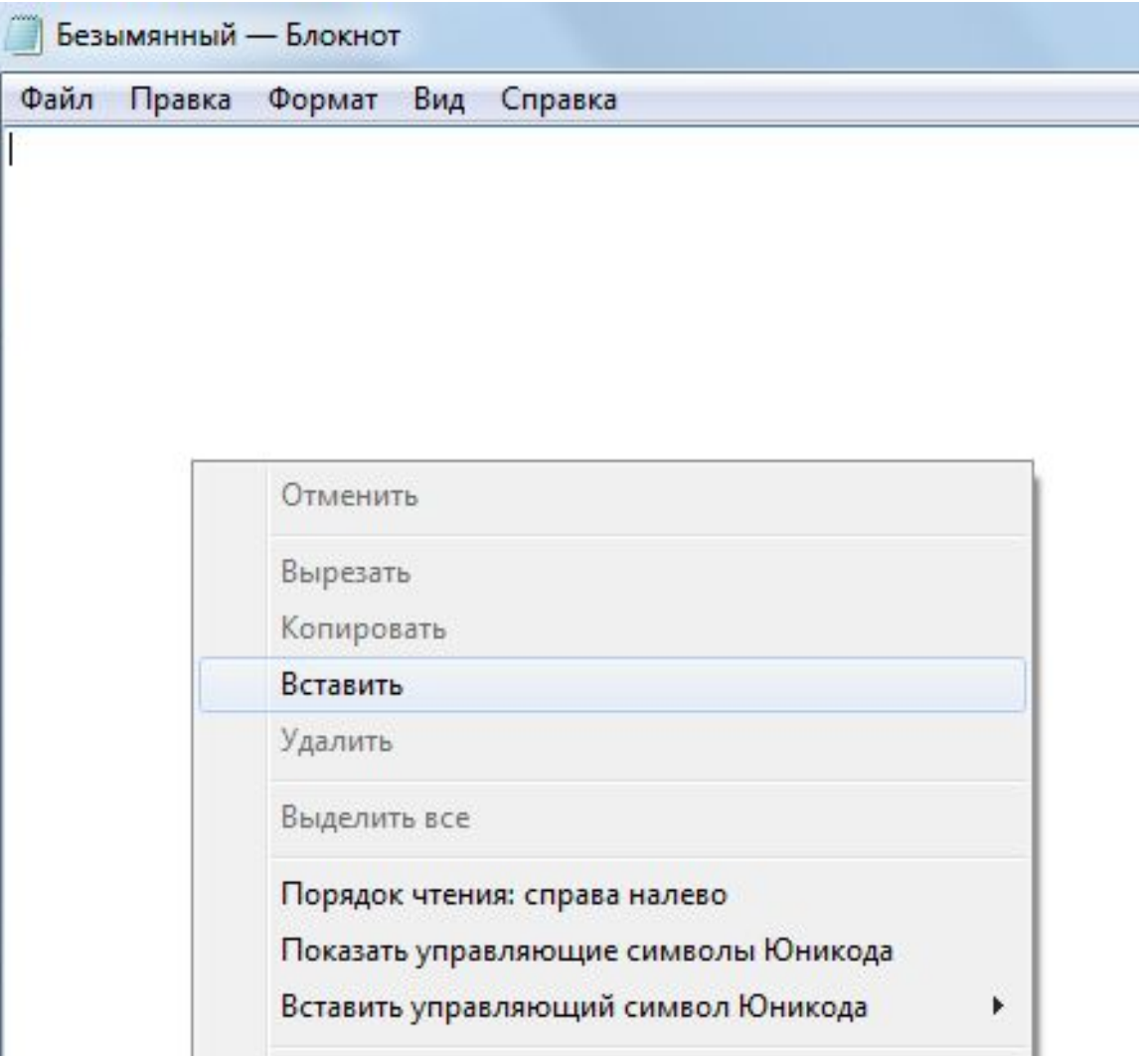

## Сохраните файл

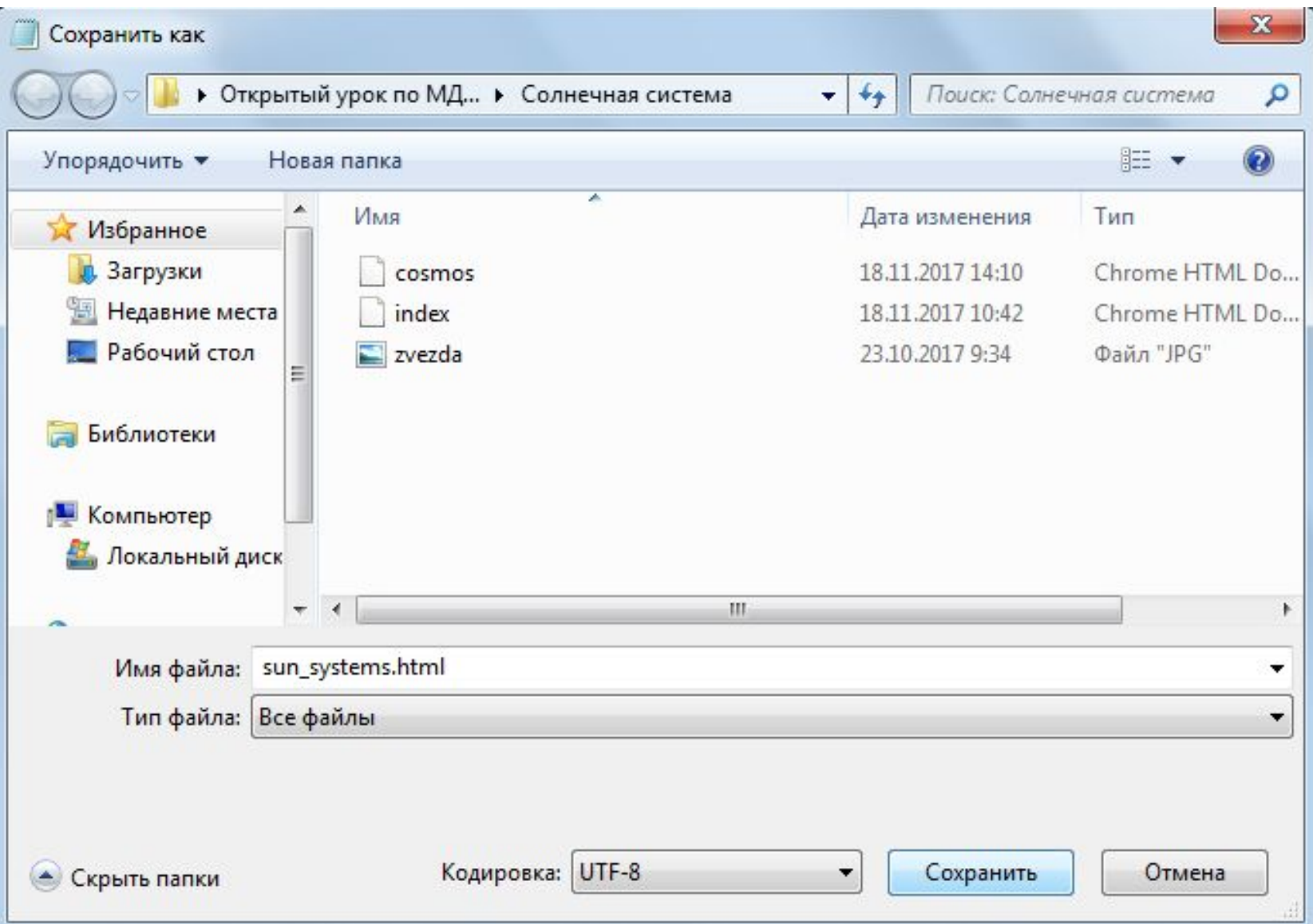

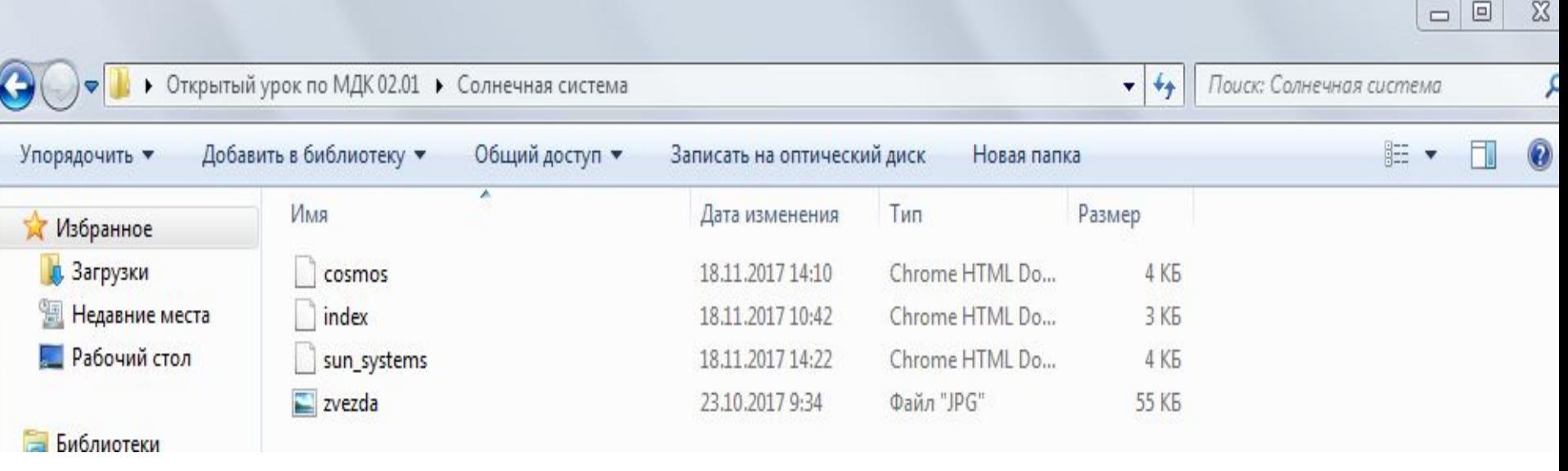

#### Внесём изменения в код

```
<style>divmargin: 10px;border: 1px solid black;
   font-size: 20px;
    height: 80px;
   ł
#header {
     background-color: #4169E1;
        height: 100px;
width: 1330px;#leftSidebar{
      background-color: #1E90FF;
        float: left;
        height: 300px;
        width: 250px;
    #main{
    background-color: #FOFFFF;
     height: 900px;
        width: 1065px;
        margin-left: 170px;
        margin-right: 170px;
        position:relative;
left:100px;#footer{
                background-color: #87CEFA;
                                 height: 30px;
                                 width: 1330px;position:relative;
top:180px;3
                        ol \{padding: 0; /* Убираем поля */
   margin-left: 100px; /* OTCTYN CAEBA */
   3
   p_ipadding: 0; /* Убираем поля */
   margin-left: 100px; /* OTCTYN CAEBA */\langlestyle>
```
### Меняем предыдущий текст на этот:

*<b>Солнечная система</b> - место в космическом пространстве, в котором располагается Солнце, планеты и множество других космических объектов. Солнечная система - место, в котором мы живем, наш дом.*

После вставки этого текста, после этого кода наживаем клавишу Enter, на новой строке печатаем теги <p> </p> , между этими тегами вставляем вот этот текст:

*Наша Вселенная представляет собою огромное место, где мы занимаем крошечный уголок. Но для землян Солнечная система кажется необъятной территорией, до дальних уголков которой мы лишь начинаем приближаться. И она все еще скрывает массу таинственных и загадочных формирований. Так что, несмотря на вековые изучения, мы лишь приоткрыли дверцу к неизведанному.*

Затем ещё раз переходим на новую строку печатаем теги <p> </p> , между этими тегами вставляем вот этот текст:

*Центром солнечной системы является Солнце – звезда, вокруг которой по орбитам обращаются планеты. Они не выделяют тепла и не светятся, а лишь отражают свет Солнца. В солнечной системе сейчас официально признано 8 планет.* 

#### Должно получиться примерно так:

<div id="main">  $<$ р>  $<$ b>Солнечная система $<$ /b> - место в космическом пространстве, в котором располагается Солнце, планеты и множество других космических объектов. Солнечная система - место, в котором мы живем, наш дом. </p> <p> Наша Вселенная представляет собою огромное место, где мы занимаем крошечный уголок. Но для землян Солнечная система кажется необъятной территорией, до дальних уголков которой мы лишь начинаем приближаться. И она все еще скрывает массу таинственных и загадочных формирований. Так что, несмотря на вековые изучения, мы лишь приоткрыли дверцу к неизведанному.</p> <p> Центром солнечной системы является Солнце - звезда, вокруг которой по орбитам обращаются планеты. Они не выделяют тепла и не светятся, а лишь отражают свет Солнца. В солнечной системе сейчас официально признано 8 планет. </p>

Затем ещё раз переходим на новую строку печатаем теги <p> </p> , между этими тегами вставляем подзаголовок:

#### **<b>Состав солнечной системы:</b>**

Затем переходим на новую строку и печатаем вот это код списка (предыдущий код списка удаляем):

```
<р> <b>Состав солнечной системы:</b></p>
            \leq 0 \geq<li> Меркурий</li><br><li> Венера</li><br><li> Венера</li>
<li> Mapc</li><br><li> Юпитер</li>
<li> сатурн</li>
<li>ypaH</li>
 <li> HentyH</li>
\langle 0| \rangle
```
#### Меняем название изображения на коде вставки изображения на страницу

 $\langle p \rangle$  <center> <img src="sonar.jpg"></center></p>

Меняем надпись zvezda.jpg на sonar.jpg, перед этим скопируйте изображение sonar.jpg в папку Солнечная система.

Сохраняем и смотрим результат.

#### Главная

Вселенная

Устройство солнечной системы

Видеоматериалы

Полезные сайты

Наша Вселенная представляет собою огромное место, где мы занимаем крошечный уголок. Но для землян Солнечная система кажется необъятной территорией, до дальних уголков которой мы лишь начинаем приближаться. И она все еще скрывает массу таинственных и загадочных формирований. Так что, несмотря вековые изучения, мы лишь приоткрыли дверцу к неизведанному.

Comne man enerena - meero, b avrop

Центром солнечной системы является Солнце - звезда, вокруг которой по орбитам обращаются планеты. О не выделяют тепла и не светятся, а лишь отражают свет Солнца. В солнечной системе сейчас официально признано 8 планет.

Состав солнечной системы:

- 1. Меркурий
- 2. Венера
- 3. Земля
- 4. Mapc
- 5. Юпитер
- 6. Сатурн
- 7. Уран
- 8. Нептун

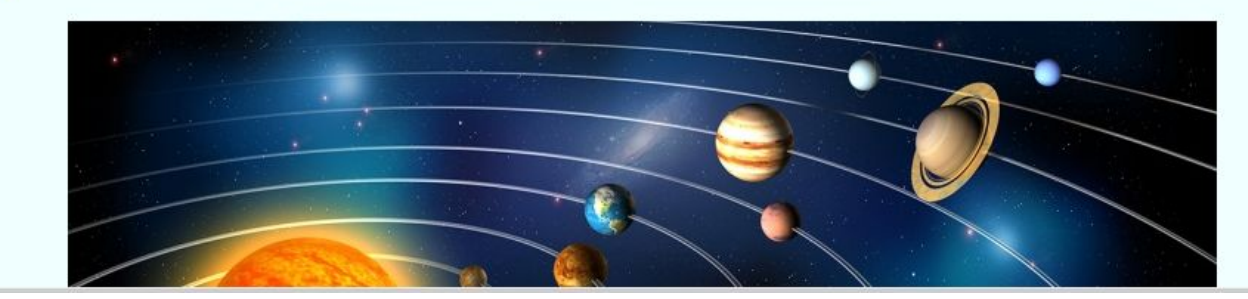

## Скопируем код из страницы sun\_systems.html

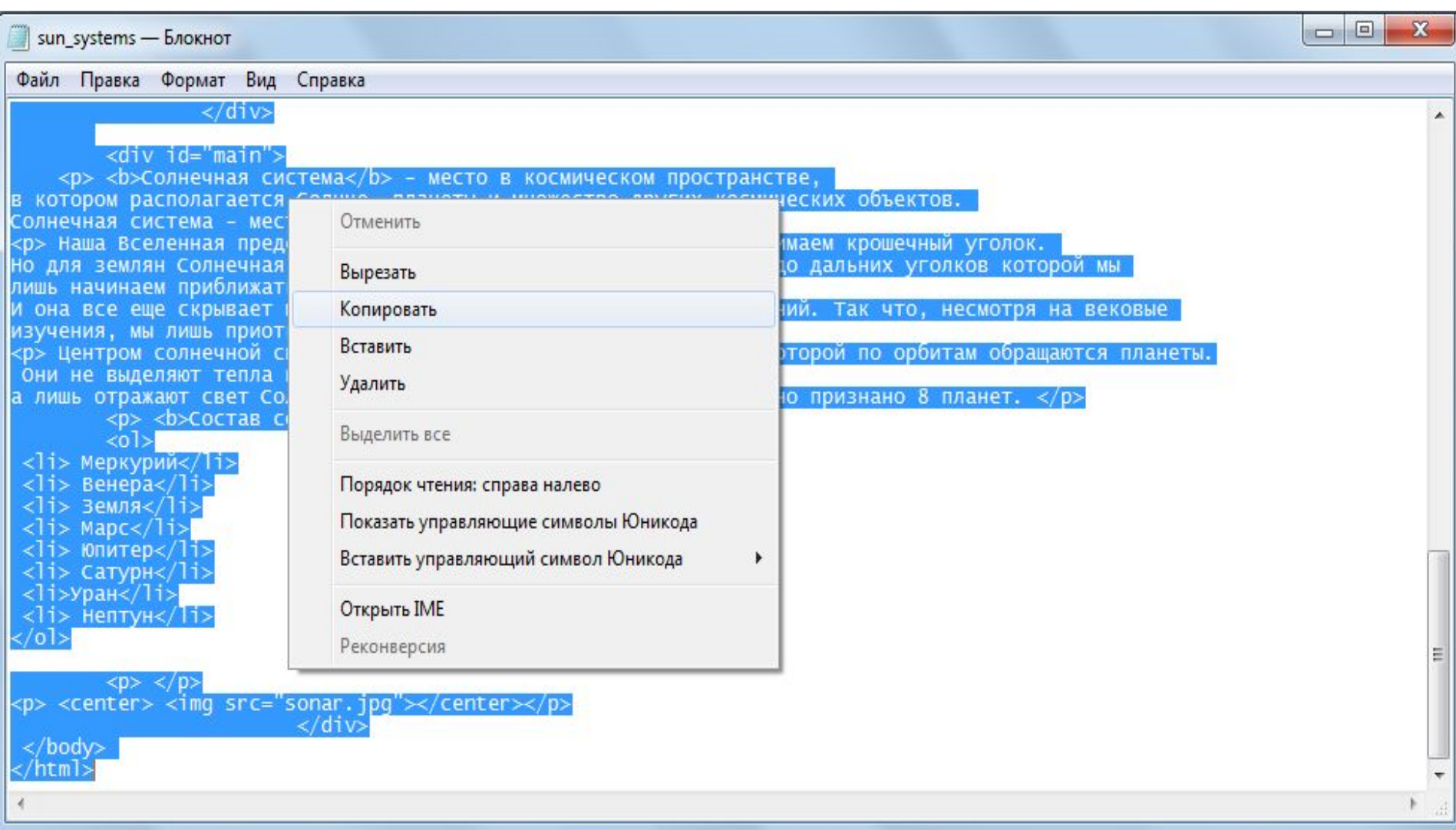

### Вставьте скопированный код

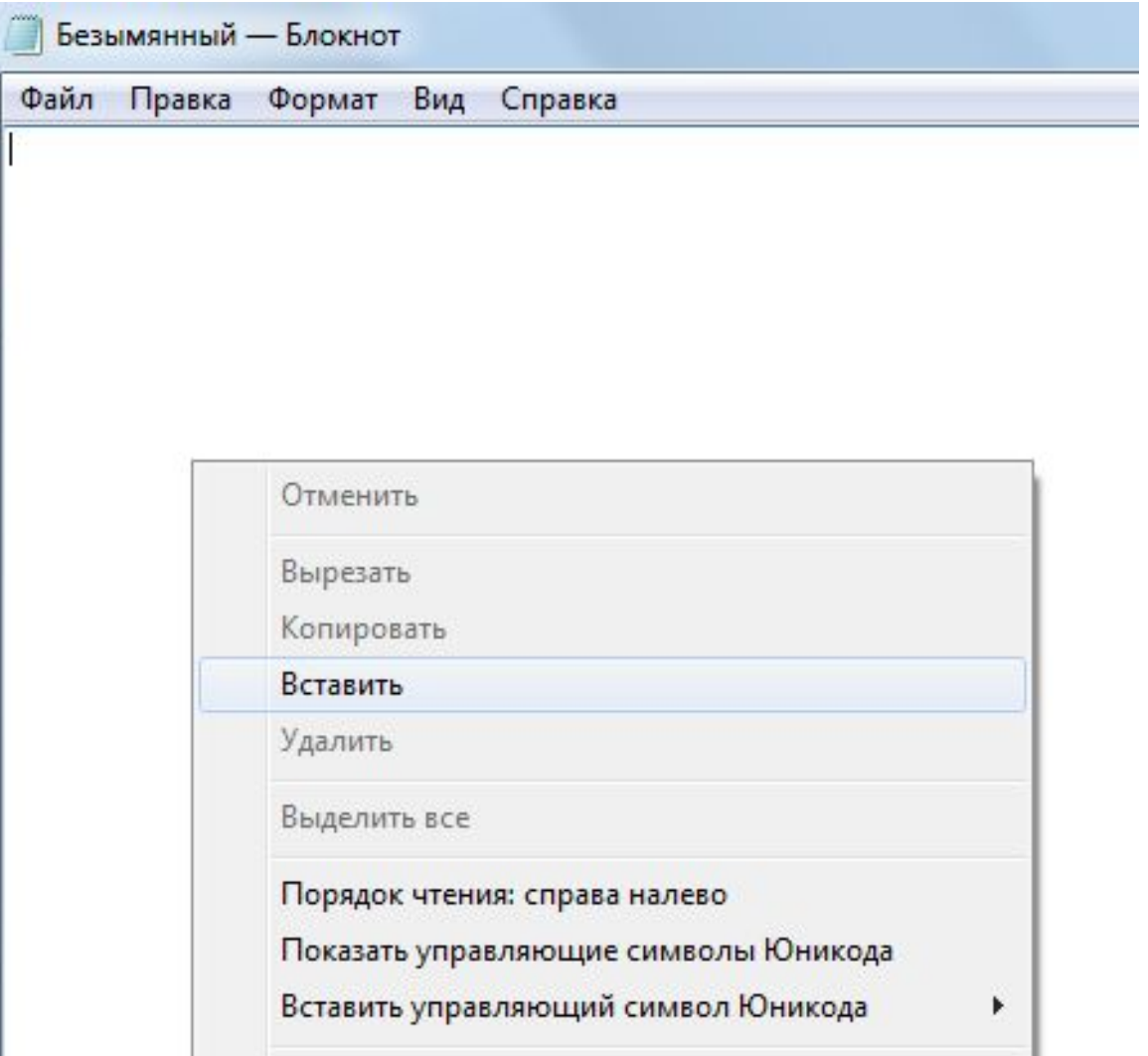

# Сохраните файл

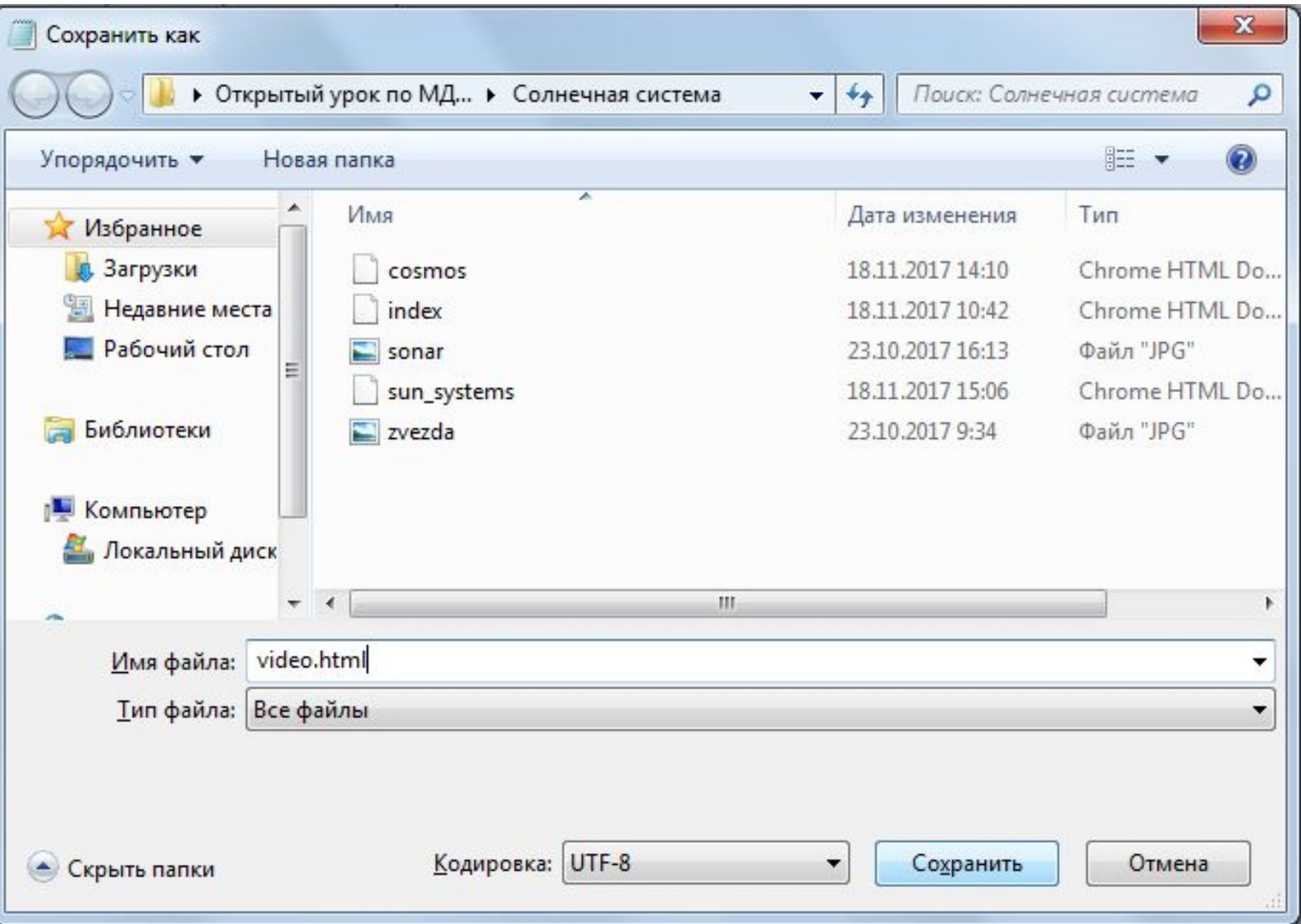

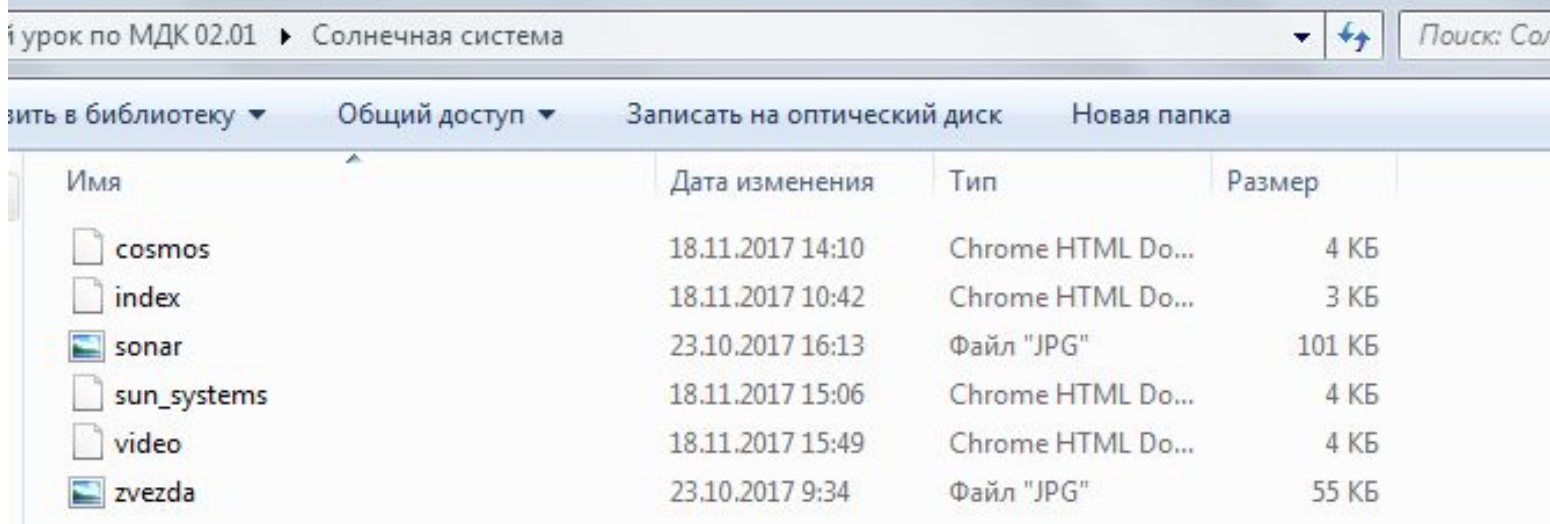

#### Удаляем ненужный участок кода

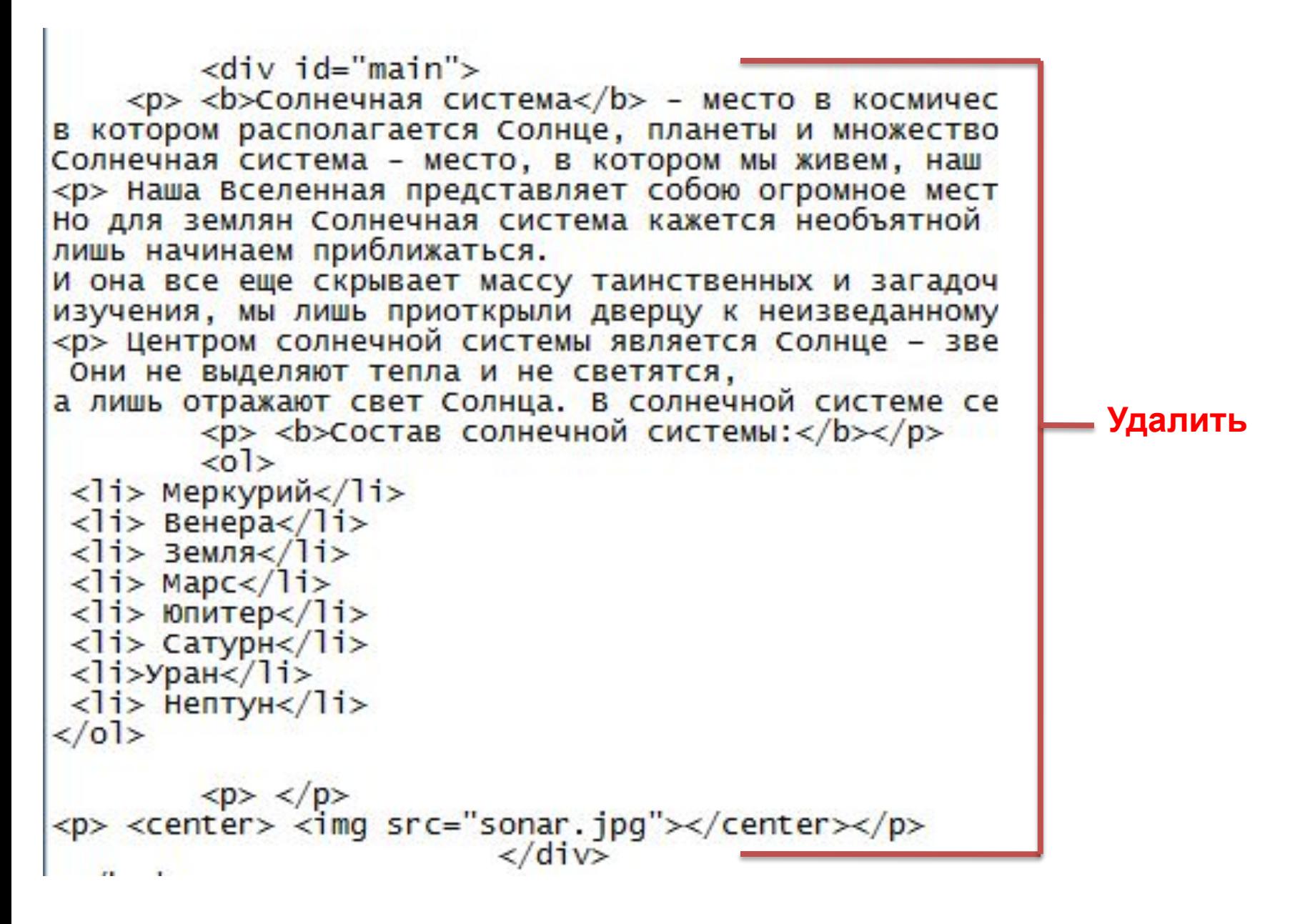

### Вставляем следующий код

<div id="main"> <p><b>COЛНечная система</b> </p> <center><video src="video1.mp4" width="640" controls preload="none" poster="vp\_poster.jpg"></video></center> <p><b>Где заканчивается Солнечная система?</b> </p><br></p></read="none" poster="vp\_poster2.jpg"></video></center></read="center></video></center>>> <p><b>чудеса солнечной системы</b> </p><br><center><video src="video3.mp4" width="640" controls preload="none" poster="vp\_poster3.jpg"></video></center>  $\langle$ /div>

#### Сохраняем и смотрим результат

## Состав и строение Солнечной системы Меню Солнечная система Главная **Вселенная** Устройство солнечной системы **Видеоматериалы** Полезные сайты

Где заканчивается Солнечная система?

## Копируем нужные файлы

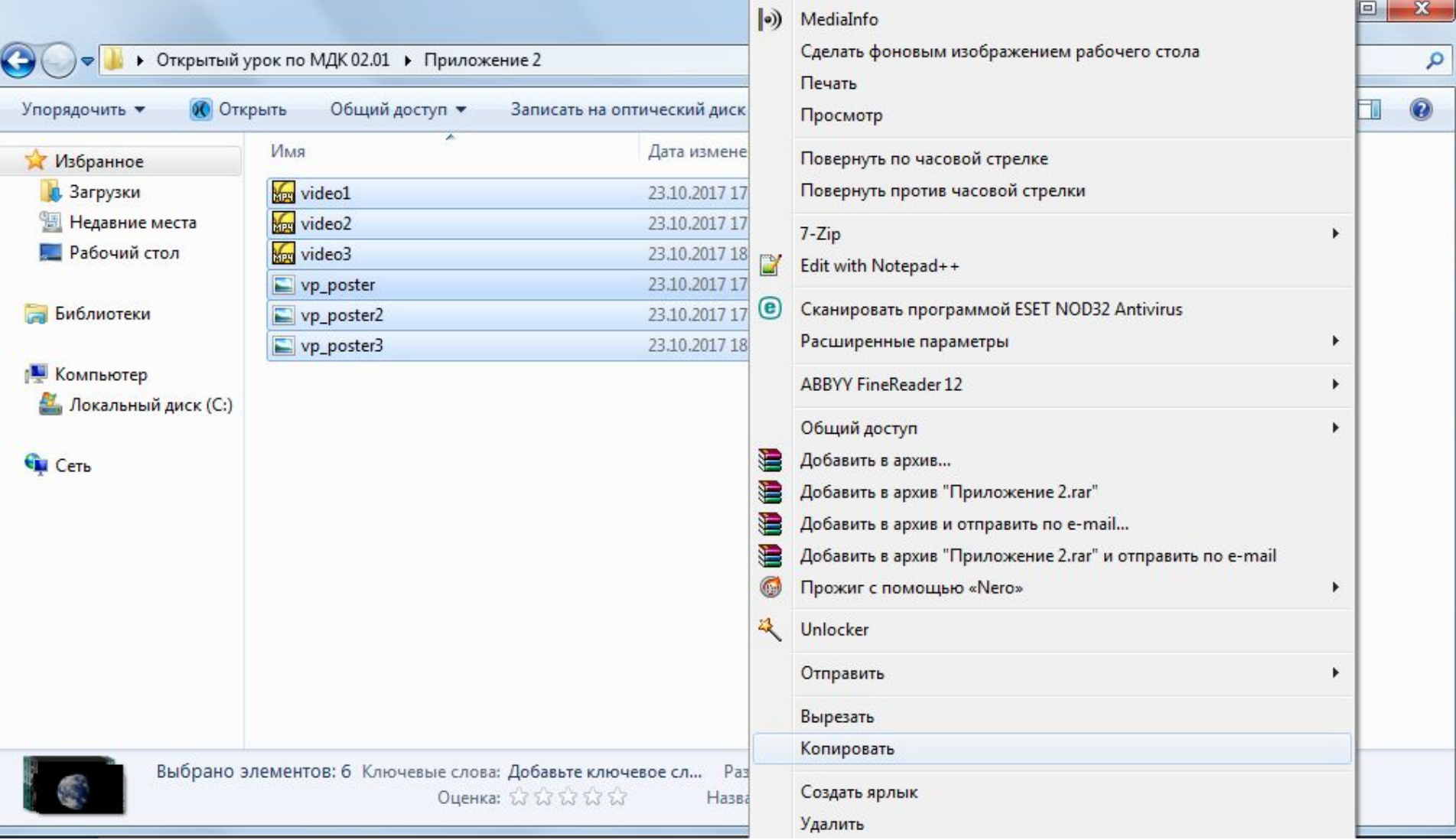

# Вставляем в нужную папку

й урок по МДК 02.01 ▶ Солнечная система

Поиск: Солнечная сис

 $+$ 

 $\overline{\phantom{a}}$ 

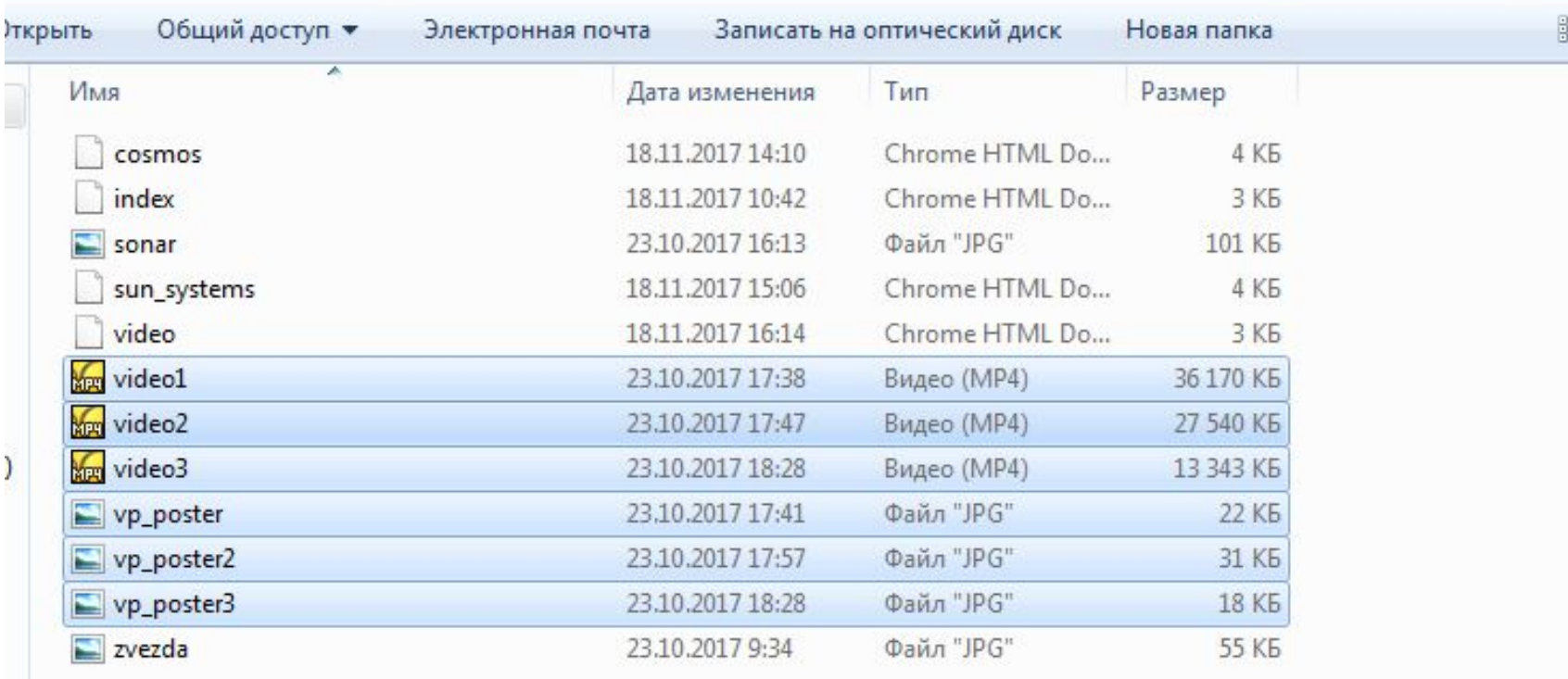

### Обновляем Web-страницу

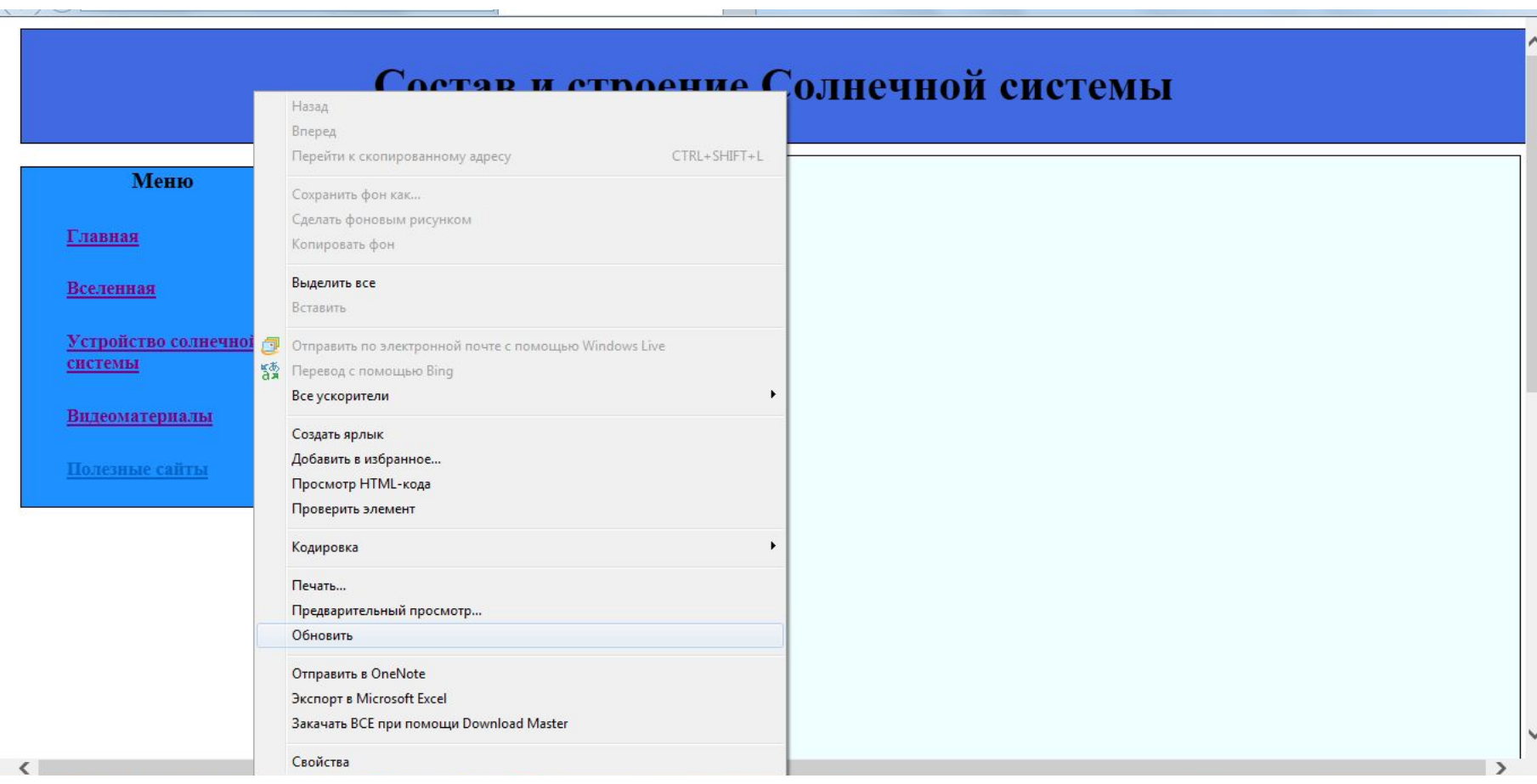

#### Состав и строение Солнечной системы

#### Солнечная система

#### Главная

#### Вселенная

Устройство солнечной системы

Меню

**Видеоматериалы** 

Полезные сайты

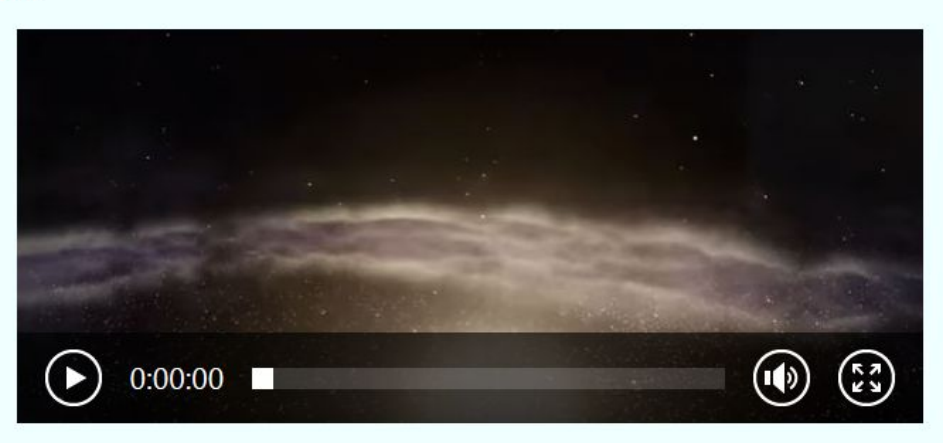

#### Где заканчивается Солнечная система?

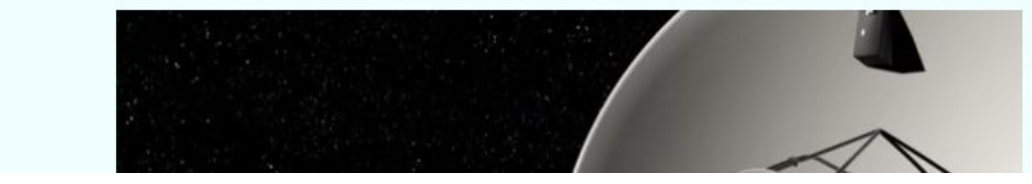

## Скопируем код из страницы video.html

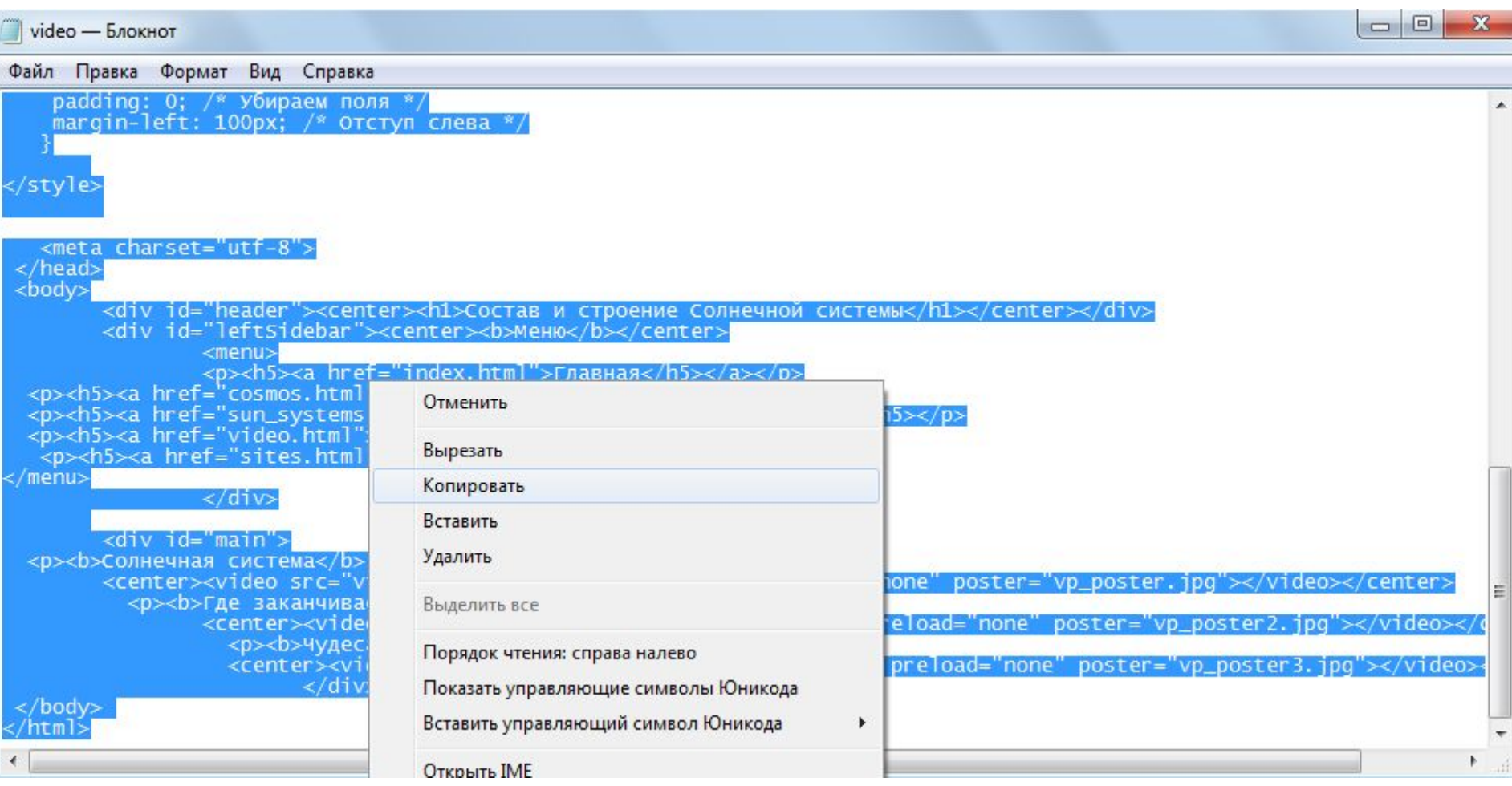

### Вставьте скопированный код

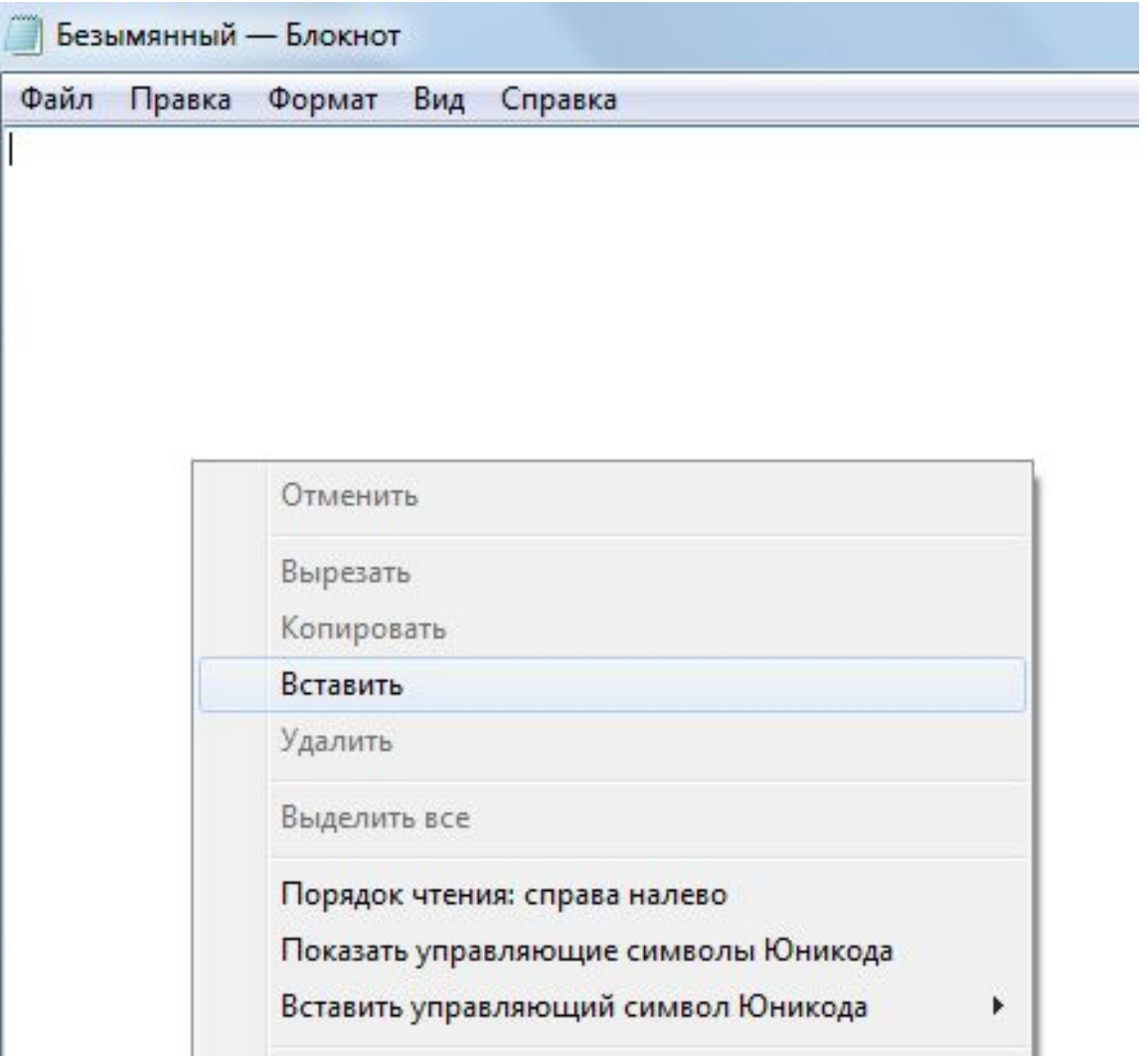

## Сохраните файл

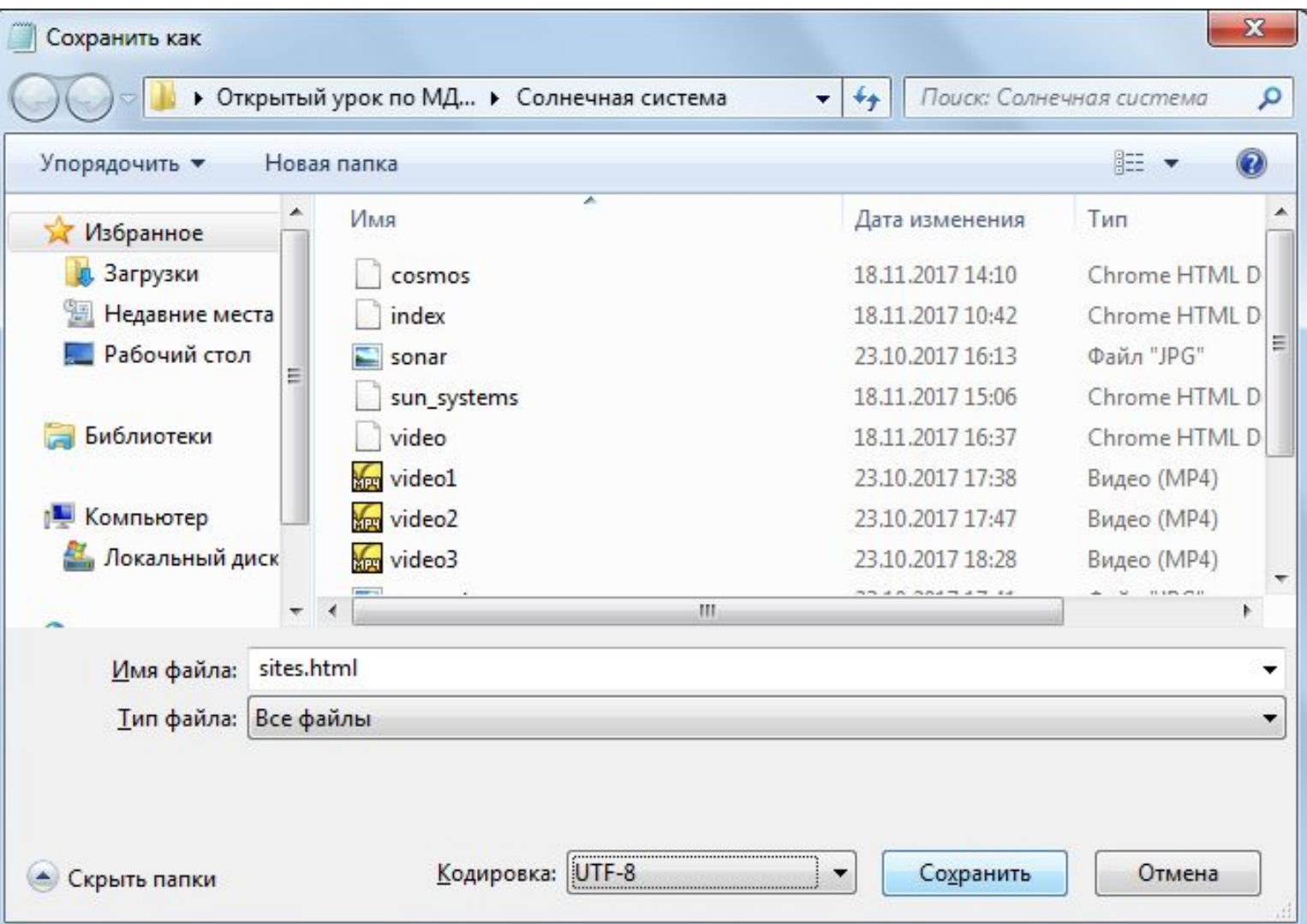

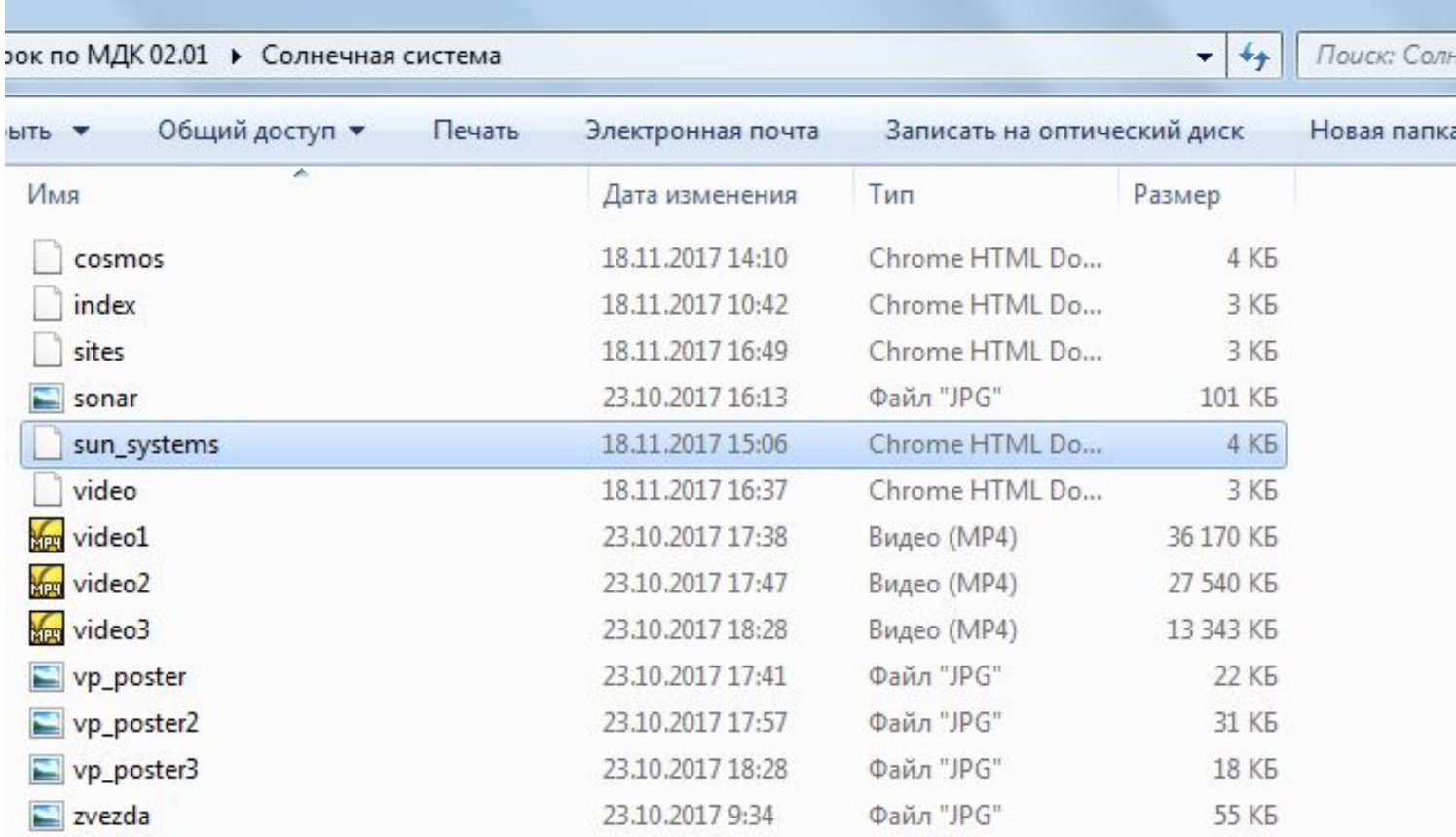

#### Изменим верхний участок кода согласно этому образцу:

```
<style>
      divmargin: 10px;
      border: 1px solid black;
      font-size: 20px;
      height: 80px;
      #header \{background-color: #4169E1;height: 100px;
      width: 1330px;
      #leftsidebar{
      background-color: #1E90FF;
        float: left;
        height: 300px;
        width: 250px;#mainbackground-color: #FOFFFF;
       height: 350px;
        width: 1065px;
        margin-left: 170px;
        margin-right: 170px;
        position:relative;
left:100px;}
```
**Продолжение на следующем слайде**

#### **Продолжение кода:**

```
#footer{
                   background-color: #87CEFA;
                                      height: 30px;
                                      width: 1330px;
                                      position:relative;
top:180px;table \{ |
    width: 70%; /* Ширина таблицы */
    border: 4px double black; /* Рамка вокруг таблицы */<br>border-collapse: collapse; /* Отображать только одинарные линии */
   ł
   th<sub>1</sub>text-align: left; /* Выравнивание по левому краю */
    background: #ссс; /* цвет фона ячеек */
    padding: 5px; /* поля вокруг содержимого ячеек */
    border: 1px solid black; \frac{x}{x} Граница вокруг ячеек */
   td \{padding: 5px; /* Поля вокруг содержимого ячеек */
    border: 1px solid black; \sqrt{s} Граница вокруг ячеек \sqrt{s}\langle/style>
```
#### Находим это участок кода

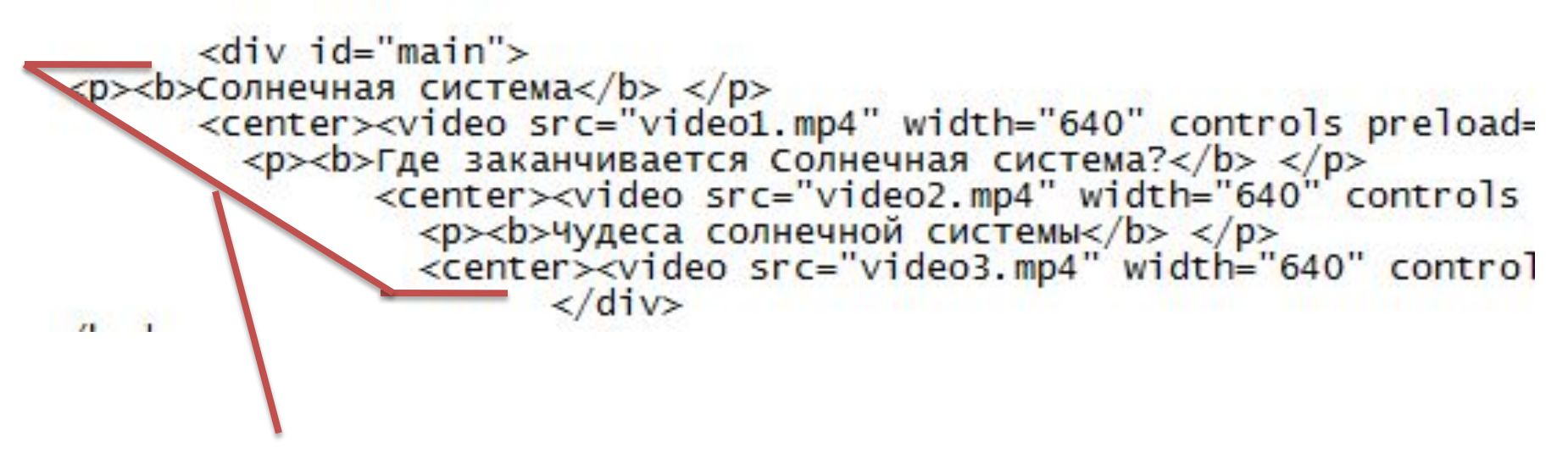

**Удаляем участок кода который находятся внутри тегов <div id="main"> </div>**

#### Вставляем новый код в свободное место между тегами

 $\langle \text{div } \text{id} = \text{''main''}\rangle$ 

 $\langle$ /div> **результат**<p><b>Полезные сайты</b> </p>  $< p$   $<$   $/p$ <table> <tr> <td><bb>Сайт</b></td> <td><b>Oписание</b></td>  $\langle$ tr> <tr> <td>http://v-kosmose.com</td> <td>Полезный сайт о космосе. На этом сайте размещено много интересных статьей о космических объектах. Также на сайте размещаются научные новости связанные с космосом </td>  $\langle$ tr> <tr> <td>http://spacephotos.ru</td> <td>Новостной сайт о различных научных продвижениях в изучении и освоении космоса</td>  $\langle$ tr> <tr> <td>http://www.astronews.ru</td> <td>Новости космоса. На этом сайте публикуются последние новости касающиеся освоения космоса, а также публикуются различные научные статьи</td>  $\langle$ tr> </table>

# **Сохраняем изменения и смотрим**

#### Состав и строение Солнечной системы

#### Полезные сайты

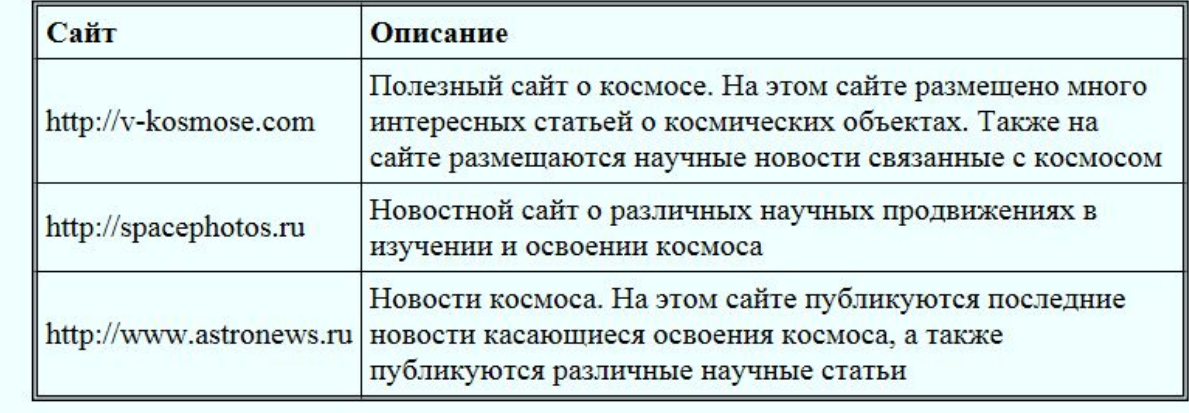

Меню

Главная

Вселенная

Устройство солнечной системы

Видеоматериалы

Полезные сайты
### Изменим фон Web-страницы

### **Переносим изображения в папку Солнечная система**

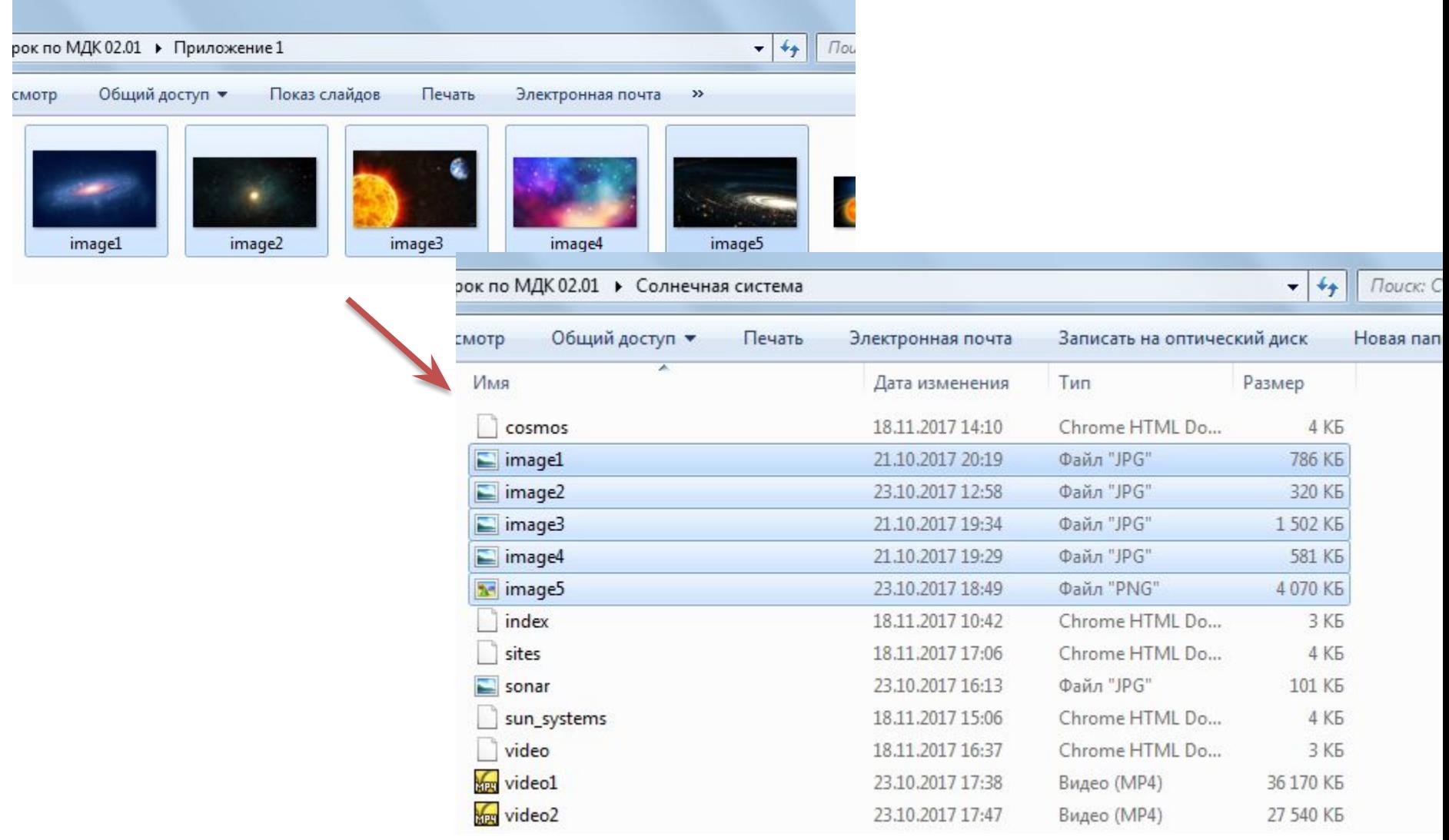

## Открываем файл index.html

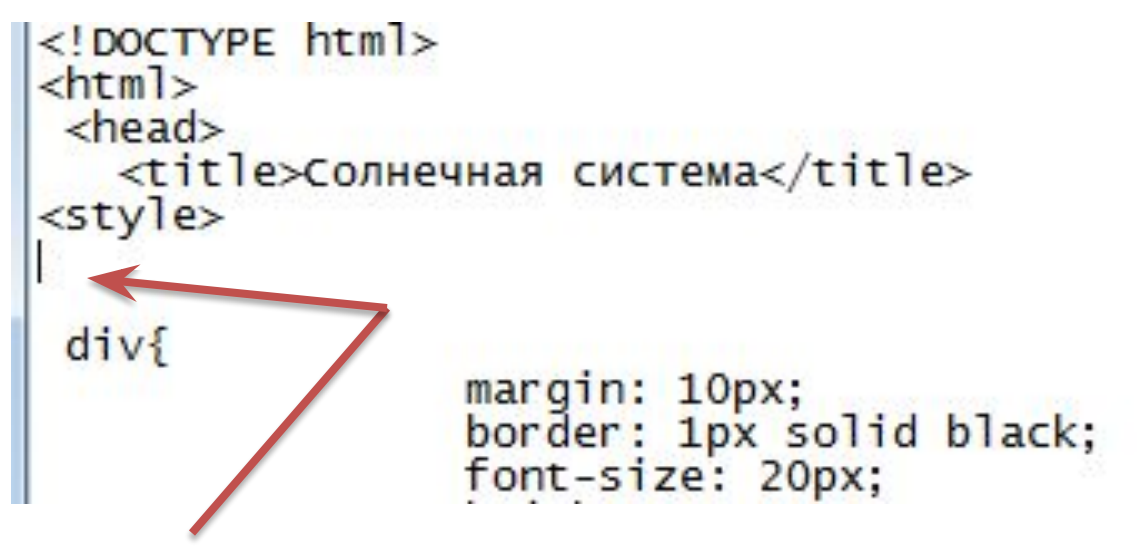

### **Вставляем код**

```
body {
   background: url(image1.jpg); /* Цвет фона и путь к файлу */
   color: ##FFFFFF; /* Цвет текста */
  }
```
### Состав и строение Солнечной системы

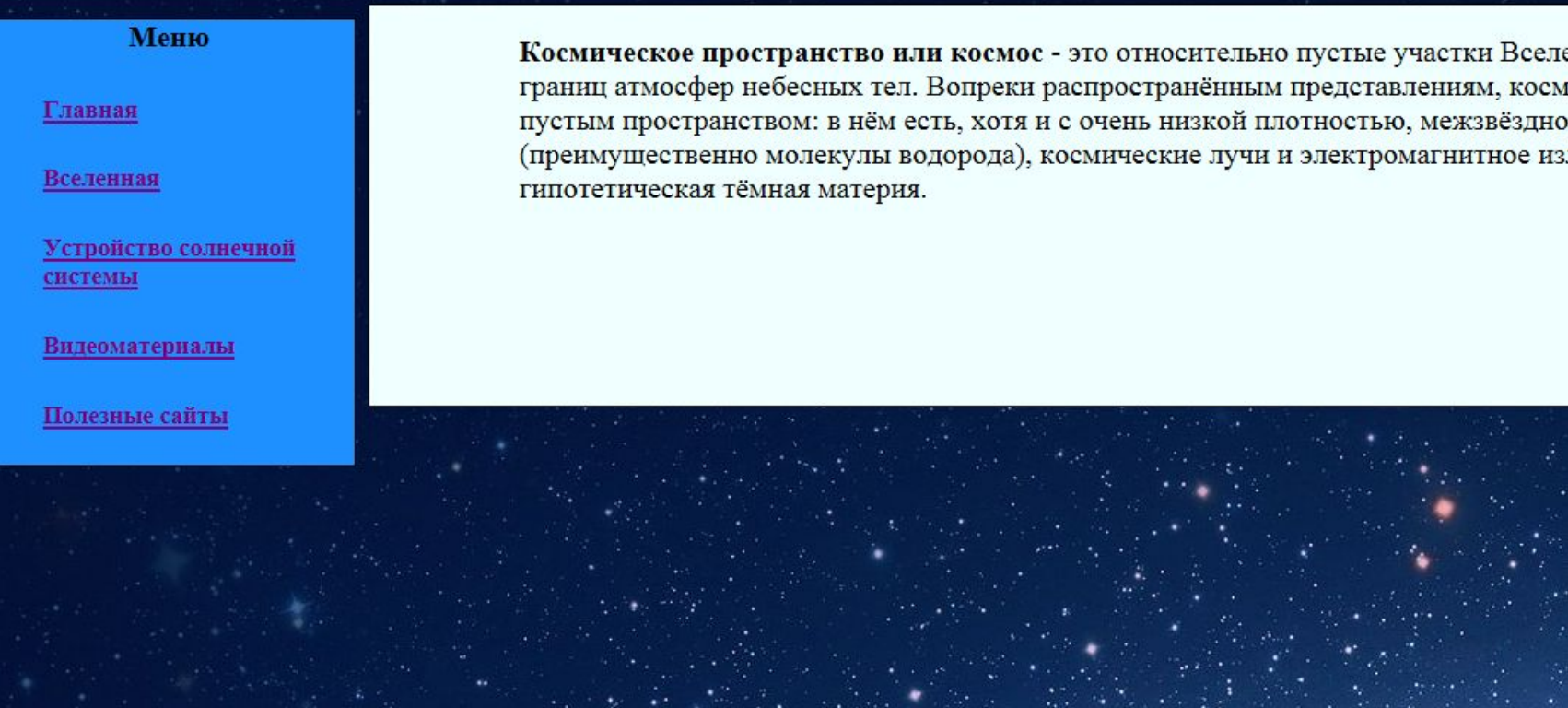

## Открываем файл cosmos.html

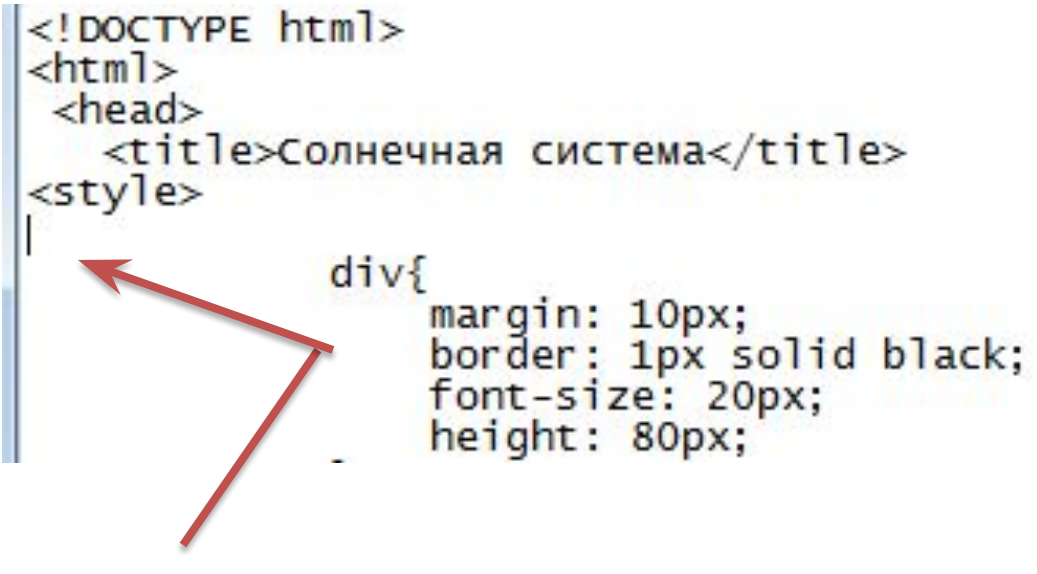

### **Вставляем код**

```
body {
   background: url(image2.jpg); /* Цвет фона и путь к файлу */
   color: ##FFFFFF; /* Цвет текста */
  }
```
### Состав и строение Солнечной системы

#### Меню

#### Главная

Вселенная

Устройство солнечной системы

Видеоматериалы

Полезные сайты

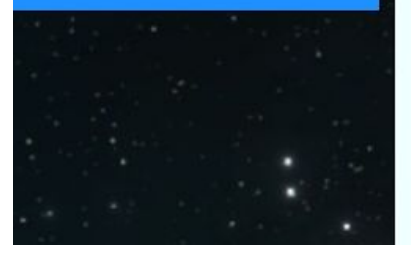

Вселенная - это огромнейшее и неисследованное место. Важно понимать, что на изучение кон или даже вопроса могут уходить десятки, а то и сотни лет. Существует миллион различных нап включающих сотни ответвлений. Чтобы вас не ошарашил такой информационный массив, мы г список тем, которые раскрывают информацию о Вселенной. включающих сотни ответвлений. <sup>1</sup> ошарашил такой информационный массив, мы предлагаем список тем, которые раскрывают ин Вселенной.

#### Объекты глубокого космоса:

- Звёзлы
- Экзопланеты
- Туманности
- Звёздные скопления
- Галактики
- Пульсары
- Квазары
- Чёрные дыры
- Тёмная материя и тёмная энергия

## Открываем файл sun\_systems.html

```
<!DOCTYPE html>
<html>
 <head><title>Солнечная система</title>
<style>
divmargin: 10px;
   border: 1px solid black;<br>font-size: 20px;
    height: 80px:
```
### **Вставляем код**

```
body {
   background: url(image3.jpg); /* Цвет фона и путь к файлу */
   color: ##FFFFFF; /* Цвет текста */
  }
```
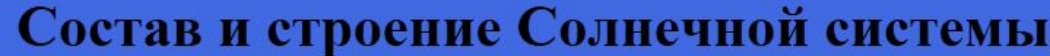

#### Меню

Главная

Вселенная

Устройство солнечной системы

Видеоматериалы

Полезные сайты

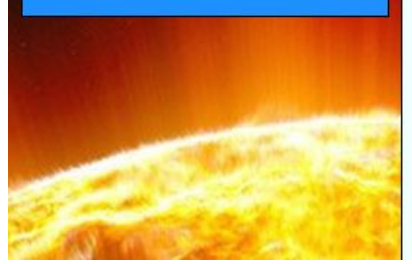

Солнечная система - место в космическом пространстве, в котором располагается Солнце, план множество других космических объектов. Солнечная система - место, в котором мы живем, наш

Наша Вселенная представляет собою огромное место, где мы занимаем крошечный уголок. Но д Солнечная система кажется необъятной территорией, до дальних уголков которой мы лишь начи приближаться. И она все еще скрывает массу таинственных и загадочных формирований. Так чт вековые изучения, мы лишь приоткрыли дверцу к неизведанному.

Центром солнечной системы является Солнце - звезда, вокруг которой по орбитам обращаются не выделяют тепла и не светятся, а лишь отражают свет Солнца. В солнечной системе сейчас оф признано 8 планет.

#### Состав солнечной системы:

- 1. Меркурий
- 2. Венера
- 3. Земля
- 4. Mapc
- 5. Юпитер
- 6. Сатурн
- 

### Открываем файл video.html

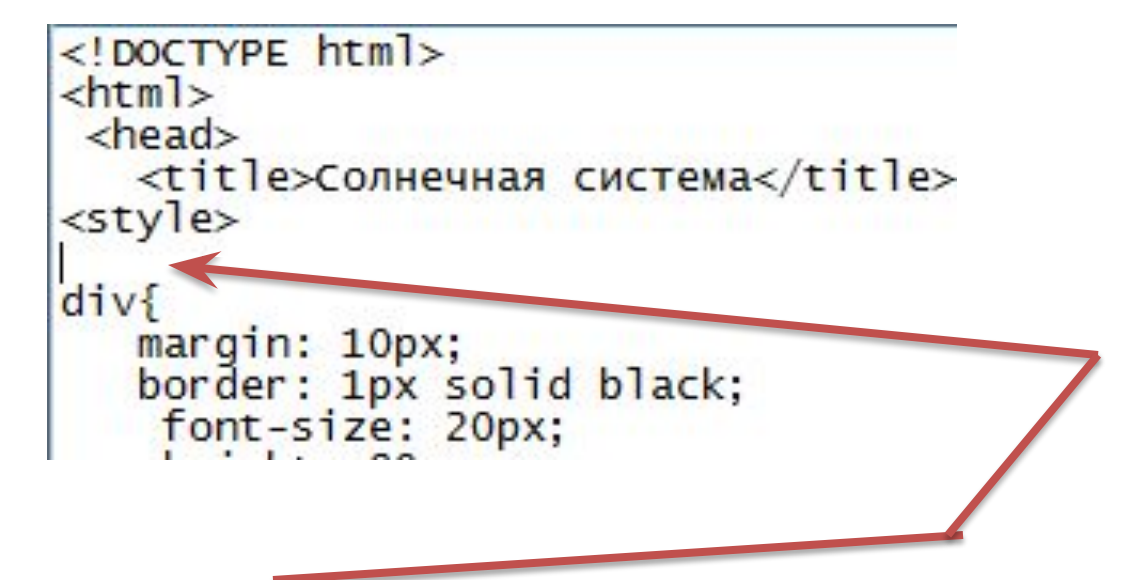

#### **Вставляем код**

}

```
body {
   background: url(image4.jpg); /* Цвет фона и путь к файлу */
   color: ##FFFFFF; /* Цвет текста */
```
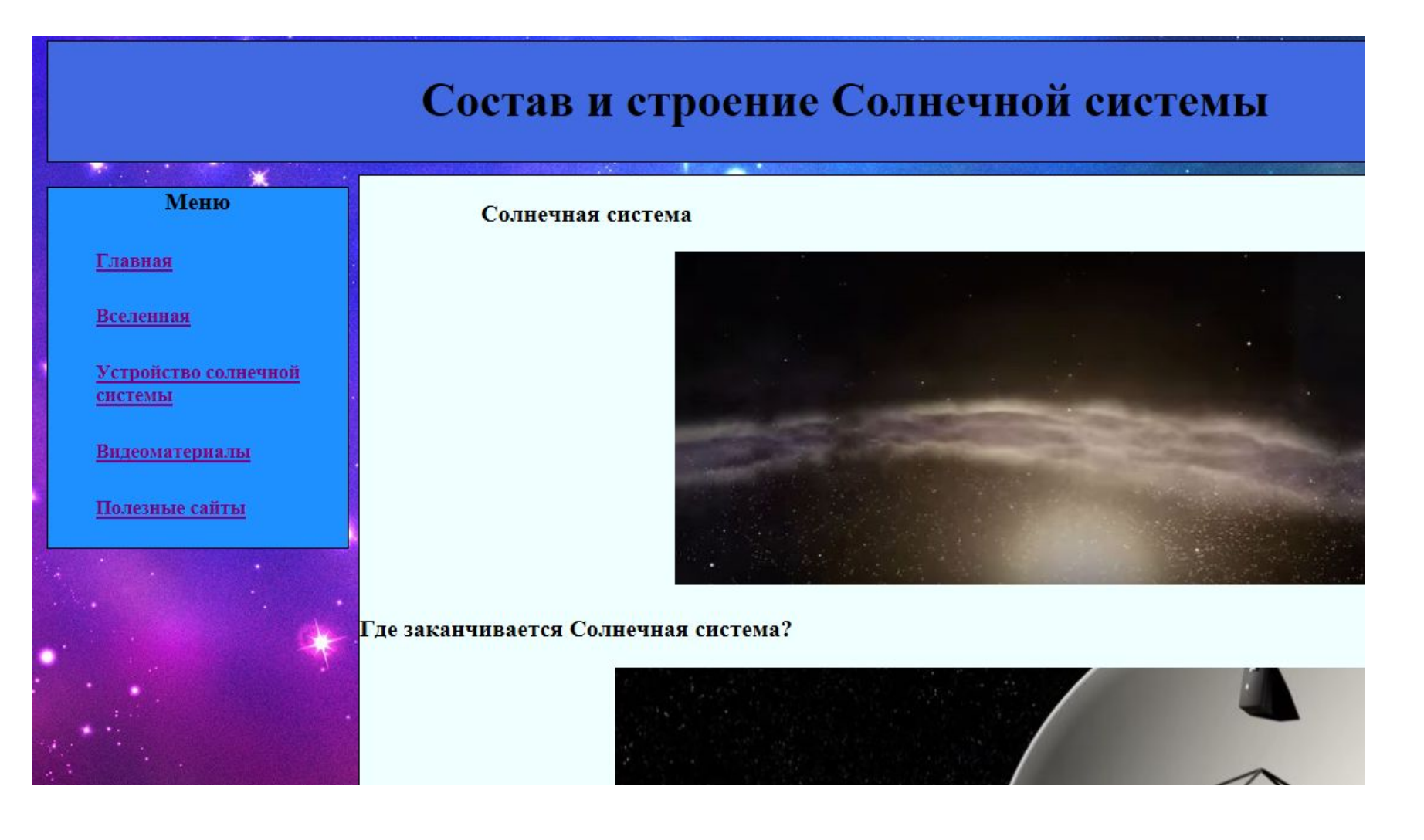

## Открываем файл sites.html

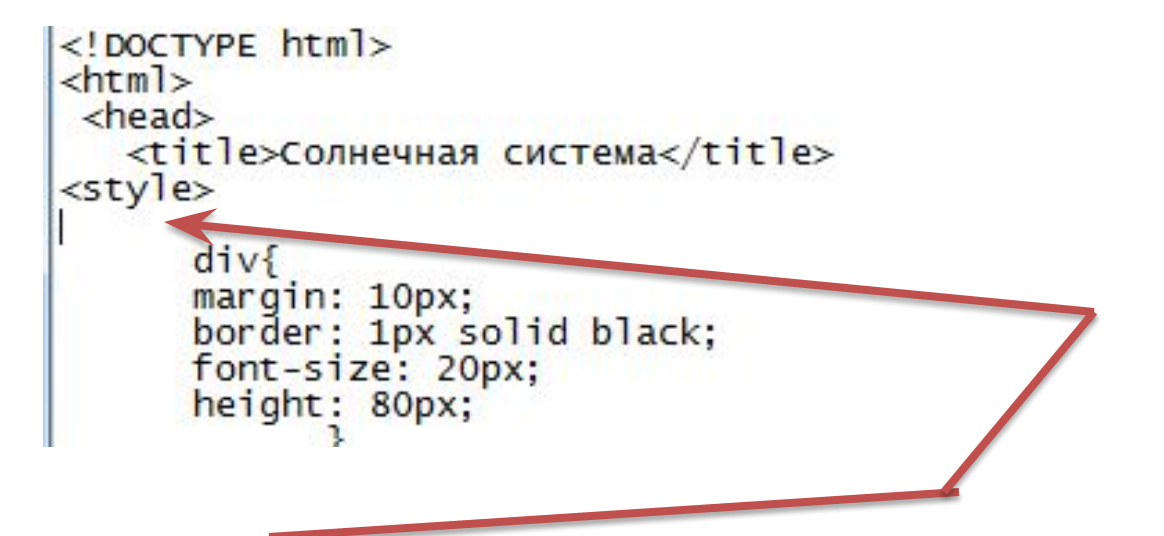

#### **Вставляем код**

```
body {
```

```
 background: url(image5.png); /* Цвет фона и путь к файлу */
 color: ##FFFFFF; /* Цвет текста */
 }
```
فلتعتب

 $\Gamma \pi$ 

Bce

 $\frac{Y_C}{CHC}$ 

Bu

 $\Pi$ o.

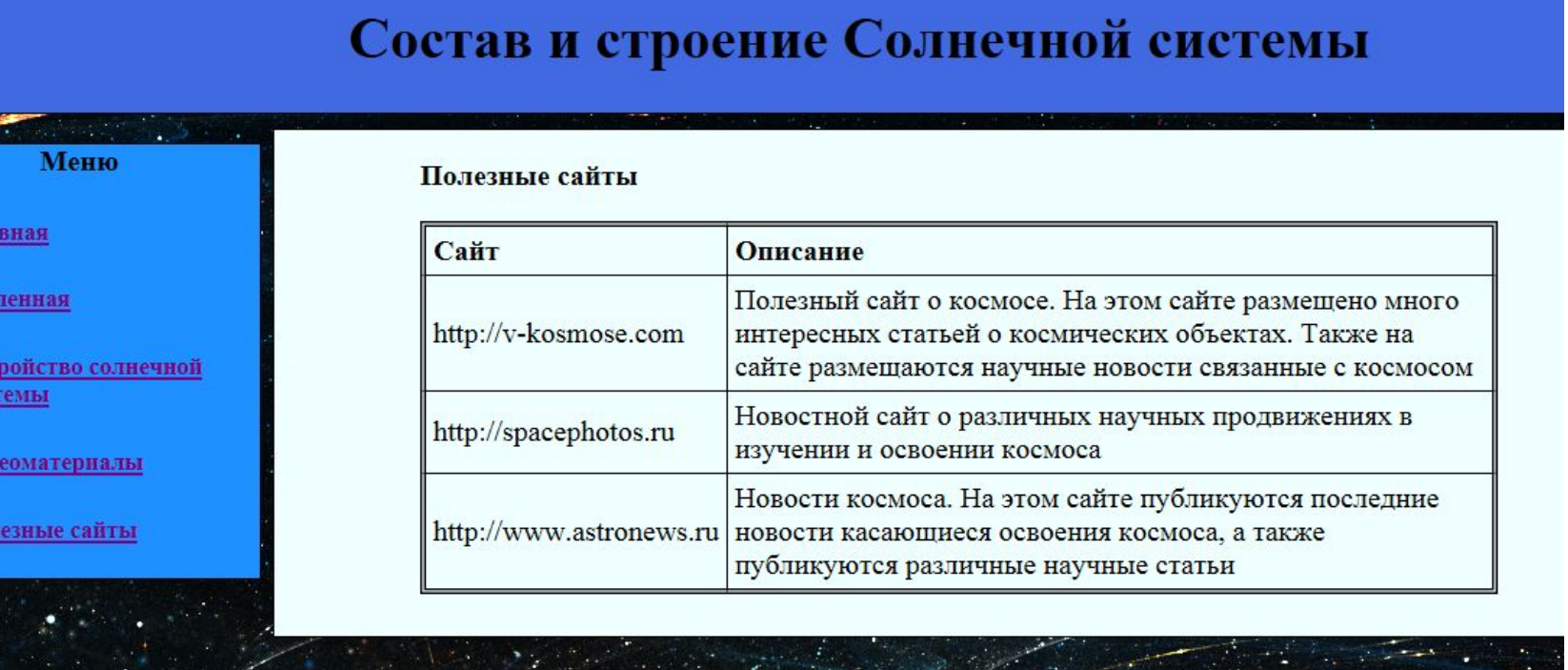